# $\blacktriangle$ Ι **CONNECTION PERFECTION**

# **Wireless Extender for HDMI**

*User Manual English Benutzerhandbuch Deutsch Manuel Utilisateur Français Manuale* 

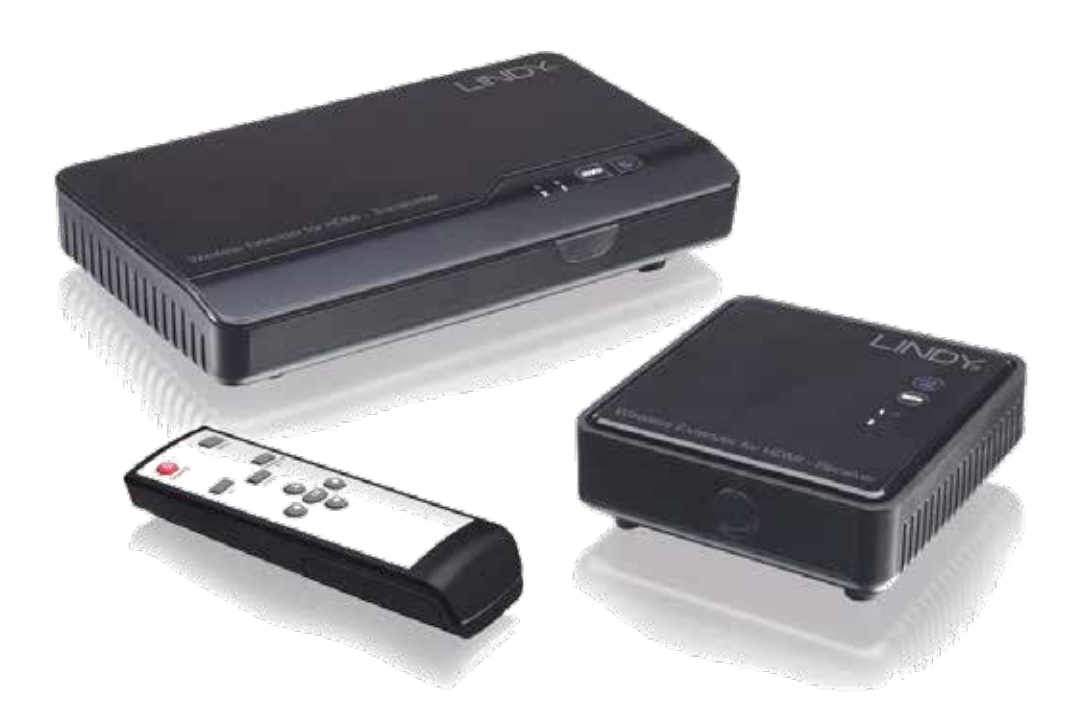

No. 38125

www.lindy.com

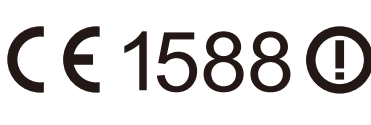

Tested to Comply with FCC Standards For Home and Office Use!

#### **Introduction**

Thank you for purchasing the Wireless Extender for HDMI from LINDY. This product is a Full HD wireless transmission device, delivering uncompressed 1080p full HD video and audio content to your HDMI display/projector wirelessly.

Additional Wireless Transmitter and Receiver units can be added, allowing you to add multiple HDMI sources and displays or expand your installation at a later time, as shown.

For added convenience the Wireless Extender incorporates a switching splitter which allows 2 HDMI source devices to be connected to the extender. The selected input is then displayed via the local HDMI output and the Wireless output simultaneously.

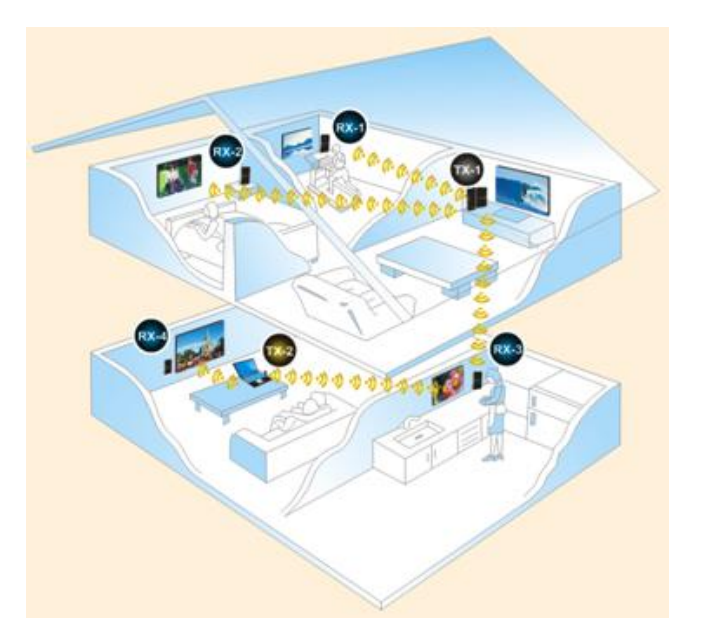

#### **Package Contents**

- Wireless Extender for HDMI (Transmitter & Receiver units)
- **Infrared Remote Control**
- 2 x AAA Batteries
- **HDMI Cable, 1.5m**
- **Infrared Blaster Cable, 1m**
- DC Power Adapter 5V 2A
- DC USB Mini-B Power Adapter 5V 2A
- **User Manual**

#### **Features**

- **Extends HDMI or DVI signals up 20m indoor\***
- **Supports Full HD 1080p signals including 3D**
- **Supports Multiple Transmitters and Receivers**
- Integrated HDMI Switching Splitter (2 In, 2 Out)
- Suitable for use with Home Cinema and Computer equipment
- **EXTERM** IR for remote control of HDMI source devices

\* Actual distances will depend entirely on the construction of the building and any walls or floors that are situated between the Transmitter and Receiver units.

#### **Overview**

#### **Transmitter**

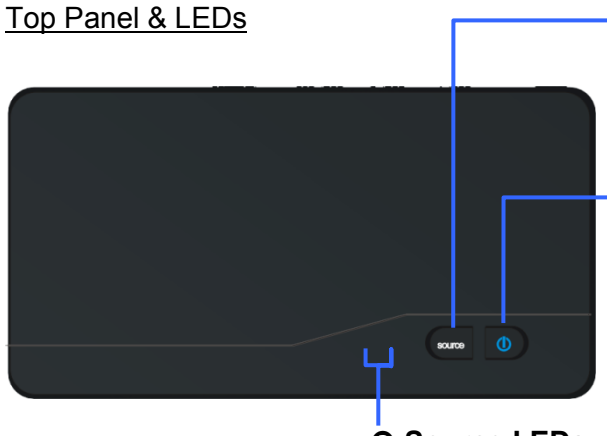

**@ Source Selection Button** Press to switch between HDMI inputs.

#### **Q Power Button with LED Indicator**

Press to turn the Transmitter on/off. The LED in the power button is lit in solid blue when the power is on, and turns red in standby mode.

#### **8 Source LEDs**

One of these two LED indicators is lit in solid blue to show which input is being used.

Back Panel & Ports

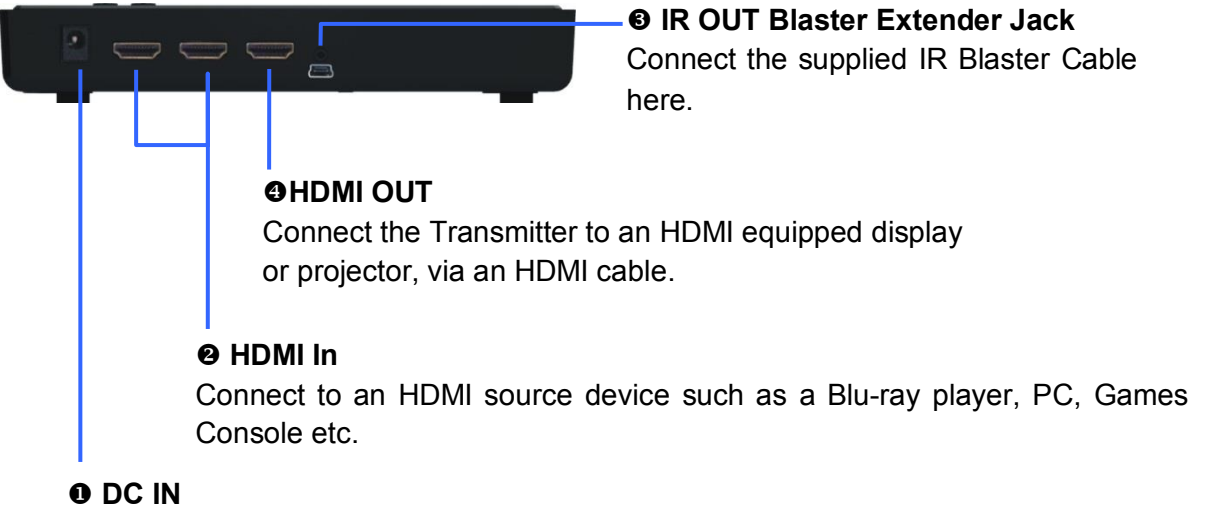

For connecting the supplied mains power adapter.

#### **Receiver**

Top Panel & LEDs

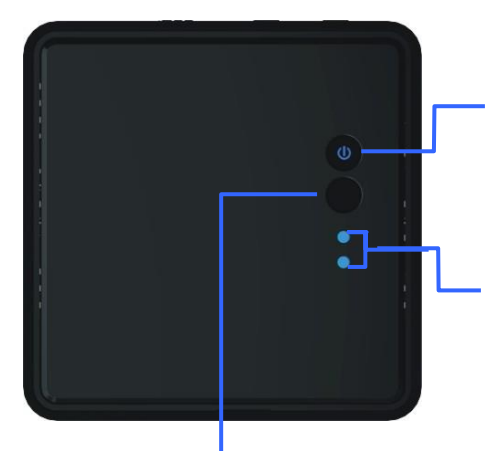

#### **Q Power Button with LED indicator**

Press to turn the Receiver on/off. The LED in the power button is lit in solid blue when the power is on, and turns red in standby mode.

#### **8 Source LEDs**

One of these two LED indicators is lit in solid blue to show which HDMI input is being used.

**8 Source Button** Press to switch between HDMI inputs.

#### Back Panel & Ports

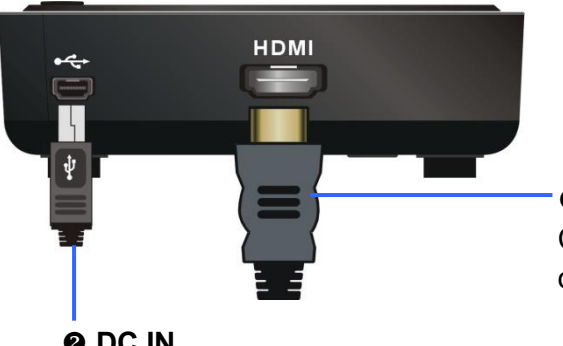

#### **HDMI OUT**

Connect the Receiver to an HDMI equipped display or projector, via an HDMI cable.

#### **@ DC IN**

Connect the supplied USB power adapter.

#### **IR Remote**

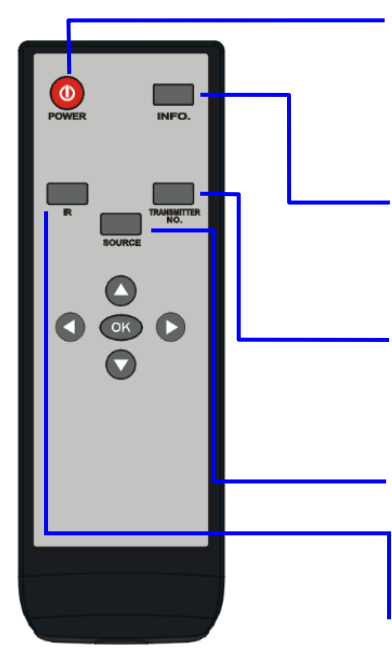

#### **Q** POWER

Press to turn the Transmitter & Receiver on/off. When both the Transmitter and Receiver are switched off (Power LED is lit Red) press this button to wake both units up.

#### $Q$  INFO

Press this button to display system related information via the OSD on the HDMI display/projector connected to the Receiver.

#### **6 TRANSMITTER NO.**

Press this button to switch between Transmitters. Please refer to the **Using Multiple Transmitters** section of this manual.

#### **O** SOURCE

Press to switch between the HDMI devices connected to the Transmitter.

#### **0** IR

Press to switch the IR Blaster frequency to meet the HDMI source device's requirement. It can switch the IR Blaster frequency from 47K to 56K to 38K.

#### **Installation**

#### **Setting up the Transmitter**

- 1. Connect the Transmitter's HDMI IN port to the HDMI sources' HDMI OUT port with an HDMI cable. The Transmitter has two HDMI inputs for connecting multiple HDMI source devices, such as a PC, PS4 or Blu-ray Player.
- 2. Connect the Transmitter's HDMI OUT port to the HDMI display/projector's HDMI IN port with an HDMI cable for the local loopthrough connection, if required. Press the Source/Input button of your HDMI display/projector to select the appropriate HDMI video input.

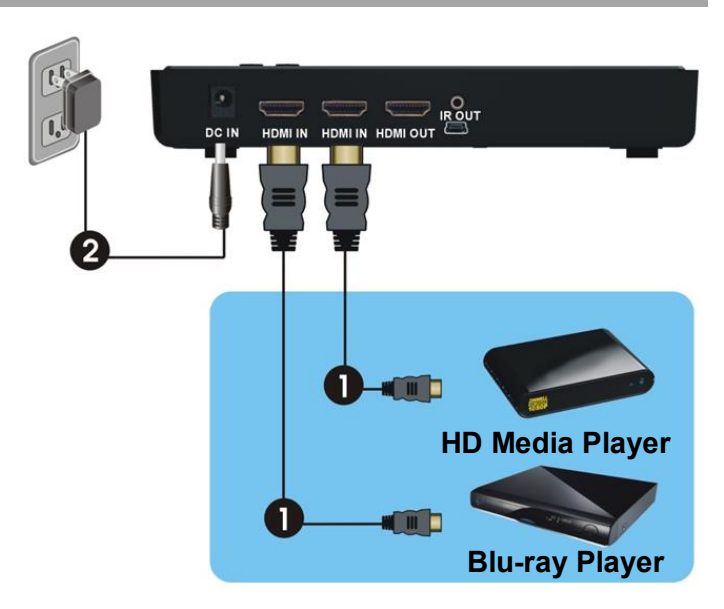

3. Connect the supplied power adapter to the DC IN jack of the Transmitter and a wall socket. The LED indicator in the Power button lights up blue when the Transmitter is connected to mains power.

#### **Setting up the Receiver**

- 1. Connect the Receiver's HDMI OUT port to the HDMI display/projector's HDMI IN port with an HDMI cable. Press the Source/Input button of your HDMI display/projector to select the appropriate HDMI video input.
- 2. Connect the supplied power adapter to the DC IN jack of the Receiver and a wall socket. The LED indicator in the Power Button lights up blue when the Receiver is connected to mains power.

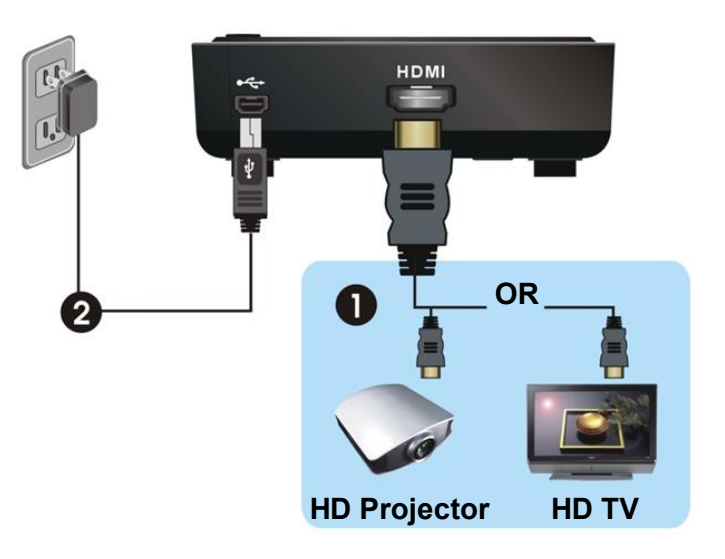

#### **IR Extender Function**

To control your HDMI source device remotely using the IR Extender function, use the following instructions.

- 1. Ensure that the IR Eye on the Receiver unit is positioned to receive IR commands from your remote control.
- 2. Connect the supplied IR Blaster Cable to the IR OUT on the Transmitter unit.
- 3. Position the IR Blasters Eyes near the IR Ports of your source devices.

You can now control your HDMI source device from the display/Receiver side of your installation, using the original remote control of your HDMI source device. If necessary you can change the IR Frequency from its default 47KHz to either 56KHz or 38KHz by pressing the IR button on the Wireless Extender's IR remote control. The first press will display the current frequency being used via the Extenders OSD, pressing the IR button again (whilst the status is still displayed on the OSD) will move to the next IR frequency, a further press to the next frequency and so on in the following order: 47Khz >> 56KHz >> 38KHz >> 47KHz and so on.

#### **Operation**

- 1. Starting with the Extender is in Standby mode (The Power button LED of the Transmitter and Receiver will be lit red), press the Power button on the Transmitter, Receiver or remote control to turn on both the Transmitter and the Receiver.
- 2. If the Transmitter's HDMI Out display is on (Transmitter Power button LED is lit purple) and the Receiver stays in Standby mode (Receiver Power button LED is lit red), press the Power button on the Receiver or Transmitter to wake up the system and make a wireless connection automatically between the Transmitter and Receiver.
- 3. During initialisation, the Power button LED will blink blue until the signal link between the Transmitter and Receiver is established. It will take 15 - 20 seconds for the system to boot up successfully.
- 4. Ensure your HDMI display/projector has the correct HDMI Input selected, and is powered on.
- 5. Press the Source button on the Transmitter, Receiver or the Extender's remote control to select the input which you want to use.
- 6. If operation is normal, the Power button LED and Channel LED will light in solid blue on the Transmitter and Receiver. Please refer to the following table containing descriptions of the various LED indicator and OSD status and their meaning:

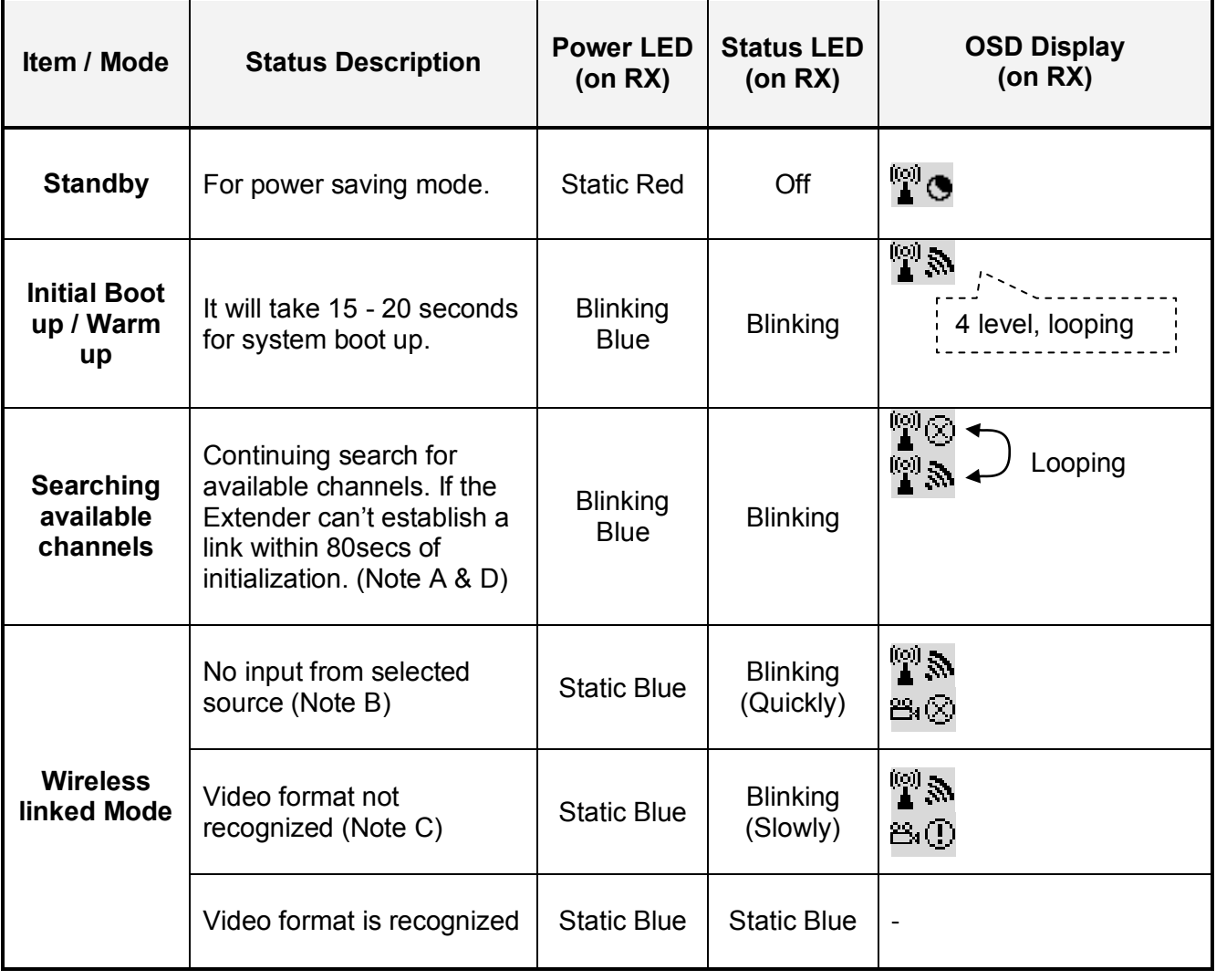

#### *Notes:*

- A. If the wireless connection cannot be established for over 80 seconds, it is possible that the link has been lost or the Transmitter is out of range. You may have to verify the range and adjust/shorten the distance between the Transmitter and the Receiver. The maximum video transmission range for 1080p content is up to 20 metres with line of sight, the minimum range is 2 metres.
- B. Please make sure the computer or HDMI source device has been powered on and the HDMI output enabled; also try to re-plug the HDMI cable to make sure the HDMI connector has seated correctly.
- C. If there is no video displayed and the OSD displays "Not Supported Format", this is an indication that the video frame rate from the computer or HDMI source device is not supported. Please refer to the technical specifications of this Extender and then switch to a supported video timing.
- D. If you have more than one Wireless Extender, each Transmitter and Receiver should be at least 2 metres away from one another.

#### **Using Multiple Transmitters**

The Wireless Extender for HDMI allows you to pair multiple Transmitters with each Receiver, use the following instructions to Add, Remove or Modify a Transmitter. If you have multiple Receivers, you will need to complete these steps with each Receiver individually.

- 1. Press the Transmitter No. button on the IR Remote, whilst pointing it at the Receiver.
- 2. You will see the Select Transmitter screen, using the arrows on your IR Remote highlight Setup and press OK.
- 3. The following menu is then displayed, use the arrow keys to highlight Add New Transmitter and then press OK.
- 4. The Receiver will then begin to search for new Transmitter's (you can press the Transmitter No. button again to abort the search).

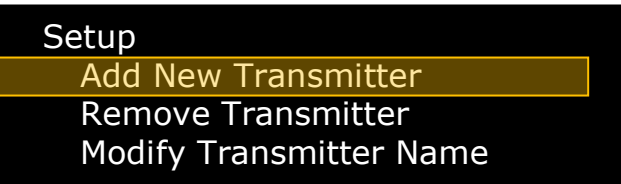

- 5. Disconnect the mains power jack from the back of the Transmitter that you are adding, and then press and hold the Power button. Now reconnect the mains power jack whilst continuing to hold down the power button. After a few seconds the Power button LED indicator will begin to flash in purple, the Transmitter is now in pairing mode and the Power button can be released.
- 6. Adding WHD200-1 will appear on screen with a status bar showing the progress.
- 7. Once the pairing has completed Connected to WHD200-1 will be shown on your display.

To add additional Transmitter units repeat Steps 1-7 for each Transmitter. These steps can also be repeated using multiple Receiver units to allow the Transmitter to be paired with multiple Receivers, however only a single Transmitter may be used with a single Receiver, it is not possible to concurrently use multiple Receivers with a single Transmitter.

Once you have finished adding Transmitter/Receiver units you may begin to use the extender. If you have only one Transmitter and Receiver they will automatically connect when both units are powered on. If you have multiple Transmitters your Receiver will attempt to connect to the last Transmitter that it was connected to. If you want to connect to a different Transmitter, press the Transmitter No. button on the remote control, highlight the desired transmitter and then press OK.

# **Amending the name of a Transmitter**

- 1. Press the Transmitter No. button, select Setup and then press OK.
- 2. The following Menu will be displayed, select Modify Transmitter Name and press OK.
- 3. A list of the available Transmitters will be displayed. Highlight a Transmitter and press OK.
- 4. Using the up/down arrow keys you can scroll through the list of numbers, upper and lower case letters. When you have found the desired character press the right arrow key to move to the next character. Repeat this until you have the desired name, and then press OK to store the new name.

**Setup** 

5. Repeat steps 2-4 for each of the Transmitters you have available.

# **Deleting a Transmitter**

- 1. Press the Transmitter No. button, select Setup and then press OK.
- 2. The following Menu will be displayed, select Remove Transmitter and press OK.
- 3. Use the arrow keys to highlight the Transmitter you want to delete, and then press OK to select the transmitter and then OK again to confirm deletion.

# **IR Remote Control and Extender Button Features**

 In Active mode, press the Power button on the Receiver or press the Power button on the IR remote whilst pointing at the Receiver. The Receiver will enter Standby mode whilst the Transmitter's HDMI Out will remain on.

OSD Display: (Displays for 3 seconds and then enters Standby mode)

# ြု ( ඩිon

 $\Theta$  Press the INFO button on the IR Remote, the Signal Quality, Source, Channel and Resolution will be displayed on the OSD.

OSD Displayed: (Press the INFO button again to exit.)

# **HDMI1 CH10 1080p**

 $\mathbb{F}\mathbb{O}$  = OFF

 Press the SOURCE button on the IR Remote, Transmitter or Receiver to switch between the two HDMI input devices.

OSD Display: (Displays for 3 seconds)

**H**  $\sum_{n=1}^{\infty}$  **HDMI1 CH10 1080p** or  $\sum_{n=1}^{\infty}$  **HDMI2 CH10 1080p** 

**O** Press the IR button on the IR remote to change the IR Blaster frequency. The first press will display the current IR Status as shown below:

OSD Display: (Displays for 3 seconds)

# **HDMI1 CH10 1080p**

 $\mathbf{r}$  = 47KHz

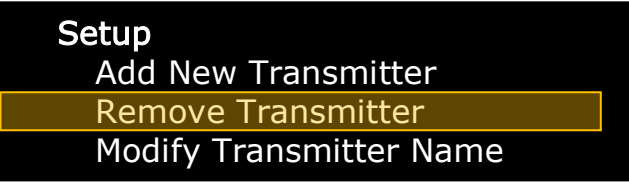

Add New Transmitter Remove Transmitter Modify Transmitter Name

Press the IR key again whilst the OSD is still displayed to switch to the next IR Blaster frequency. The OSD will then display (for 3 seconds):

# **HDMI1 CH10 1080p**

# *if* = 56KHz

The preset IR Frequencies are 47KHz, 56KHz and 38KHz, each press of the IR Button will cycle to the next preset.

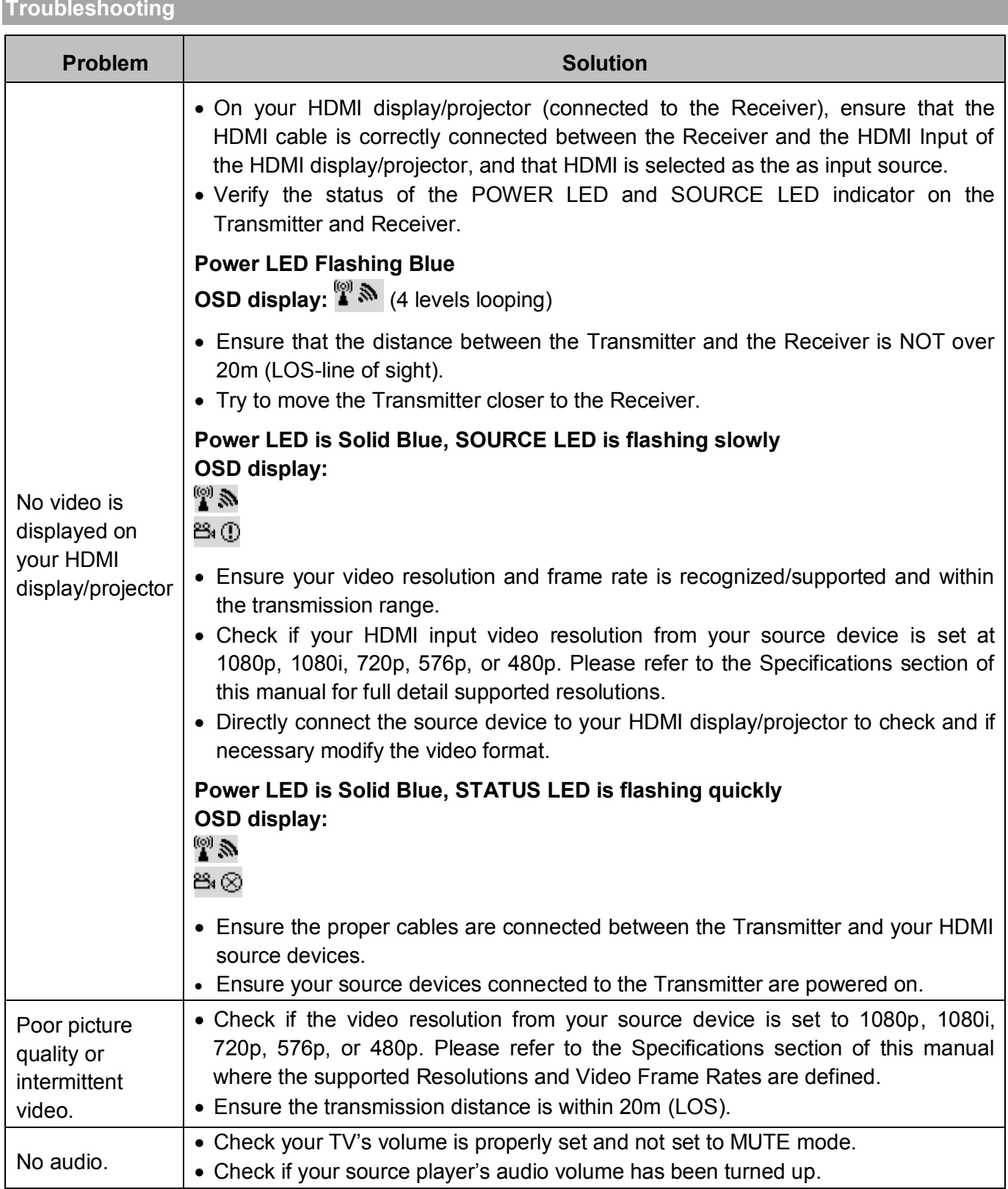

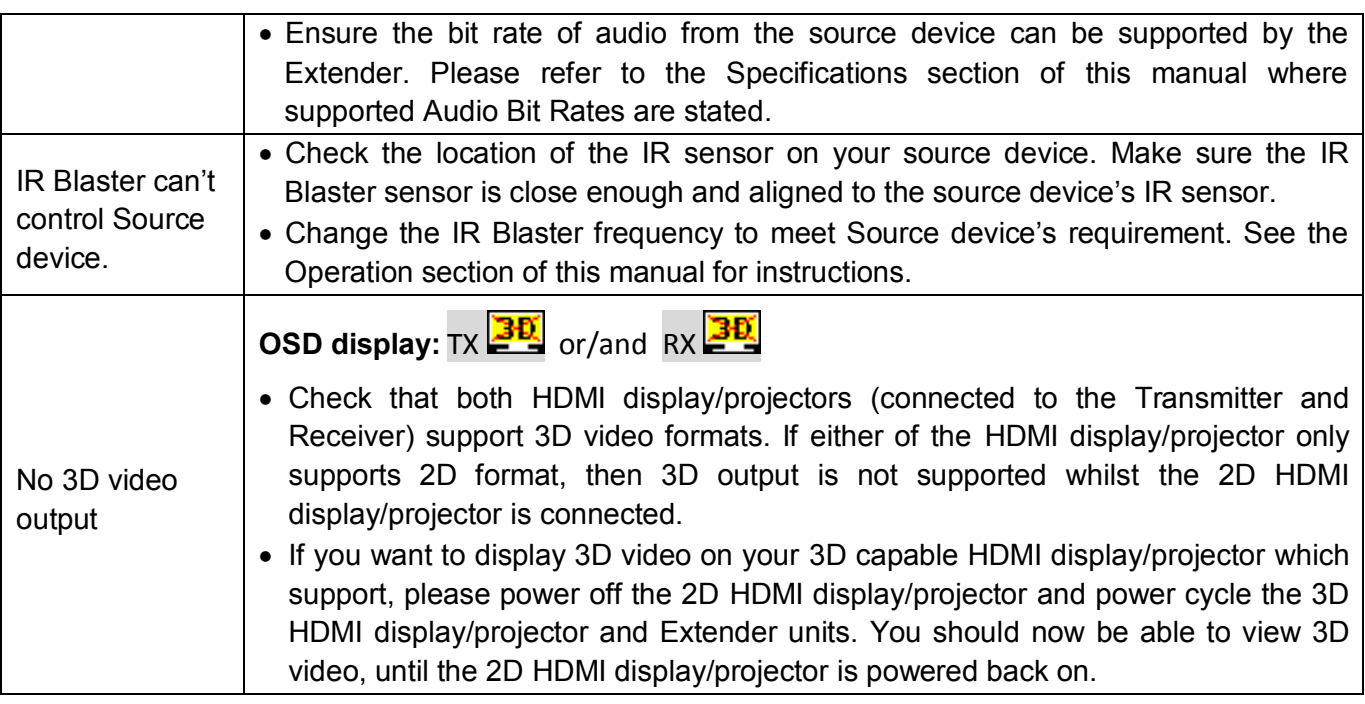

#### **Specifications**

- **Compatible with HDMI 1.4 specification** 
	- Supported HDTV resolutions: 1080p24/30/50/60, 1080i, 720p, 576p, 480p
	- Full Support for 3D Signals
	- Deep Colour capable: compatible input 30/36 bit, output 24 bit
	- Audio Formats: PCM, Dolby AC-3 5.1/7.1 & DTS
- Supports HDCP 1.2 video encryption
- **Transmitter Ports:** 
	- 2 x HDMI Type A Female (Input)
	- 1 x HDMI Type A Female (Local Output)
	- $\blacksquare$  1 x 2.5mm IR Jack
	- $1 \times 5V$  DC Jack
- Receiver Ports:
	- 1 x HDMI Type A Female (Output)
	- 1 x USB Mini-B 5V Power Jack
- RF Communication: 5 Channel MIMO
- Operating Frequency: 5.1GHz to 5.9GHz
- Operating Temperature :  $0 40^{\circ}$ C
- Maximum HDMI cable length up to 5m in and out
- **Dimensions (WxDxH):** 
	- Transmitter 182x96.5x32mm
	- Receiver 95x95x32mm

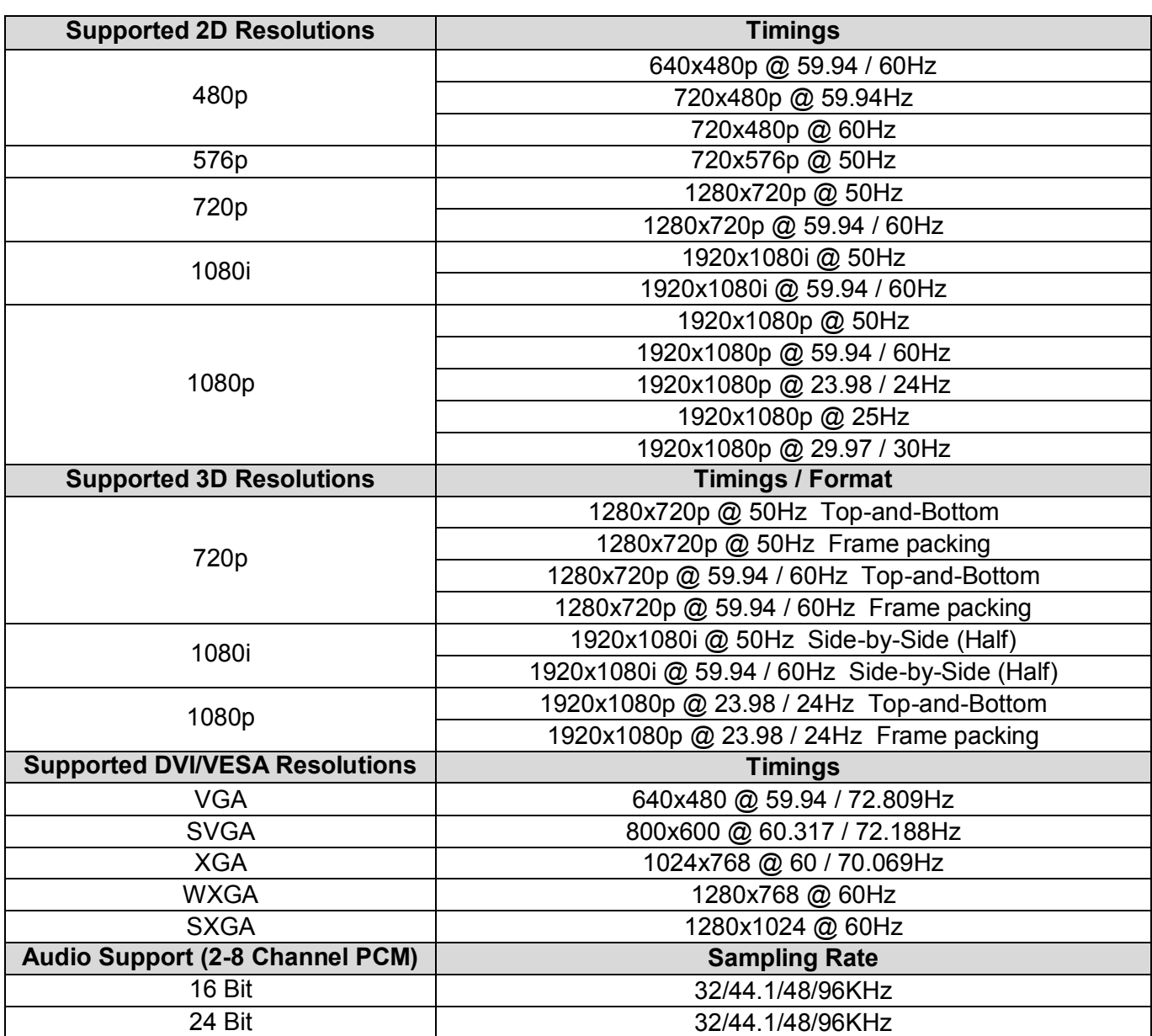

# **Benutzerhandbuch Deutsch Deutschlandbuch** Deutsch Deutschlandbuch Deutschlandburg benutzer behandlichen Deutschlandbuch Deutschlandburg behandlichen Deutschlandburg benutzer aus Deutschlandburg behandlichen Deutschlandbur

#### **Einführung**

Wir danken Ihnen für das entgegengebrachte Vertrauen durch den Kauf des LINDY Wireless HDMI Extender. Der HDMI Extender verwendet die WHDI-Technologie um HDMI-Signale kabellos über Distanzen bis 20m zu senden, ohne Kompression und fast verzögerungsfrei.

Es können weitere Wireless Transmitter und Receiver Pärchen hinzugefügt werden. So kann ein Netz aus mehreren HDMI Quellen/Transmittern und HDMI Displays/Receivern erstellt werden, so dass wechselnde **1:1 Verbindungen** konfiguriert werden können. Ein Transmitter kann jedoch nicht mit mehreren Receivern gleichzeitig verbunden werden. Der Transmitter enthält einen Umschalter um zwischen zwei HDMI Quellen umzuschalten. Und er verfügt über einen lokalen HDMI Monitorport.

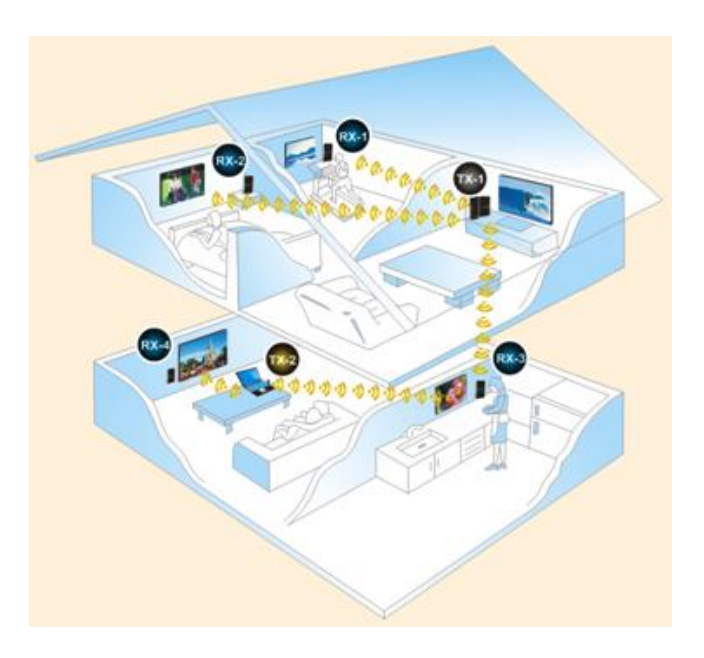

#### **Lieferumfang**

- Wireless Extender für HDMI (Transmitter & Receiver Einheit)
- **Infrarot Fernbedienung**
- 2 x AAA/Mikro Batterien
- HDMI Kabel, ca. 1,5m
- **Infrarot Emitter Kabel (TX) zur Steuerung der HDMI Signalquelle, 1m.**
- Steckernetzteil 5VDC ca.2A mit Rundstecker
- Steckernetzteil 5VDC ca.2A mit USB Mini-B Anschluss
- **Dieses Handbuch**

#### **Eigenschaften**

- Überträgt HDMI oder DVI Signale bis zu 20m\* in geschlossenen Räumen
- Unterstützt Full HD 1080p Signale einschließlich 3D und HDCP
- Unterstützt mehrere Transmitter und Receiver und wechselnde 1:1 Verbindungen
- **Integrierter HDMI Umschalter im Transmitter und lokaler HDMI Monitorausgang**
- **IDEA** Ideal geeignet für den Einsatz im Home Theater sowie mit Computer-Peripherie
- Unterstützt die IR Fernbedienungssignale Ihrer AV Geräte

\* Die tatsächlich erreichbare Distanz hängt sehr von den räumlichen und baulichen Gegebenheiten ab, Decken und Wände behindern die Übertragungsleistung und verringern die Reichweite.

#### **Übersicht**

# **Transmitter / Sender (kurz: TX)**

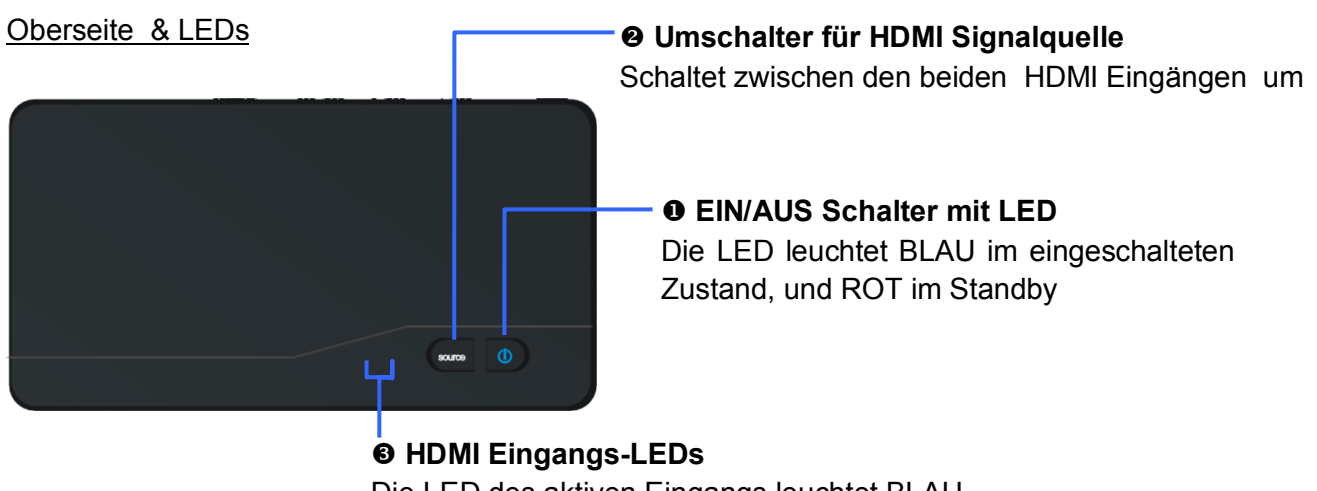

Die LED des aktiven Eingangs leuchtet BLAU

# Anschlüsse **Anschluss für Infrarot Emitterkabel (TX) 0 DC IN MOHDMI Ausgang, Monitorport HDMI Eingänge**

Anschluss für das Steckernetzteil mit Rundstecker

# **Receiver / Empfänger (kurz: RX)**

#### Oberseite & LEDs

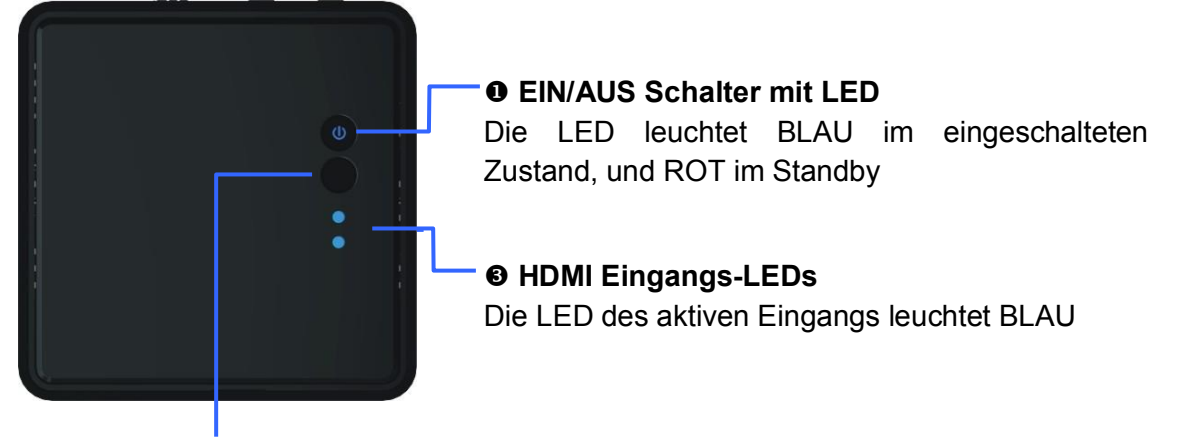

# **Umschalter für HDMI Signalquelle am Sender**

Schaltet zwischen den beiden HDMI Eingängen am Transmitter um

#### Anschlüsse

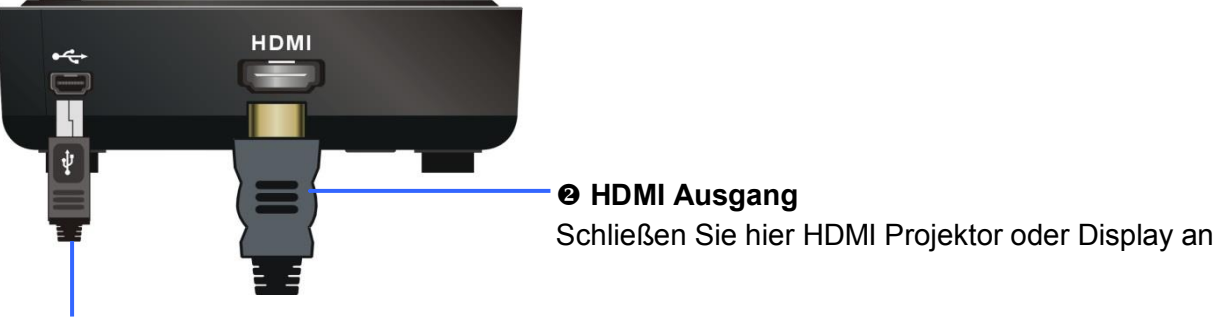

#### **O** DC IN

Anschluss für das Steckernetzteil mit USB Mini-B Anschluss

#### **Infrarot Fernbedienung**

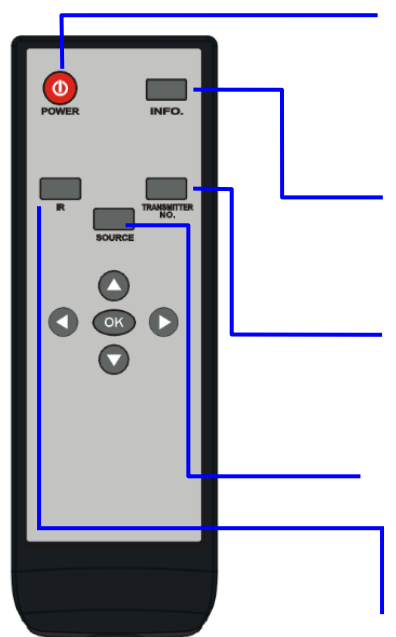

#### **Q** POWER

Ein-/Ausschalter für Transmitter und Receiver. Wenn beide, Transmitter und Receiver, ausgeschaltet bzw. im Standby sind (Power LED ROT) hier einschalten.

#### **Q** INFO

Zur Anzeige von Systeminformationen auf dem Display per OSD hier drücken

#### **TRANSMITTER Auswahlschalter.**

Zum Umschalten zwischen verschiedenen Transmittern. Bitte beachten Sie den Abschnitt **Arbeiten mit mehreren Transmittern**!

#### **O** SOURCE

Zum Umschalten zwischen den beiden HDMI Eingängen am Transmitter.

#### **8 IR**

Zum Umschalten der Infrarot Fernbedienungsfrequenz für die Fernbedienungen zur Fernsteuerung der HDMI Signalquellen. Es kann zwischen den Frequenzen 47kHz, 56kHz und 38kHz gewählt werden.

# **Benutzerhandbuch Deutsch Deutschlandbuch** Deutsch Deutschlandbuch Deutschlandburg benutzer behandlichen Deutschlandbuch Deutschlandburg behandlichen Deutschlandburg benutzer aus Deutschlandburg behandlichen Deutschlandbur

#### **Installation**

#### **Installation Transmitter**

- 1. Schließen Sie an die beiden HDMI Eingänge des Transmitters Ihre HDMI Signalquellen an.
- 2. Schließen Sie den HDMI Ausgang des Transmitters Ihren lokalen HDMI Monitor an. Drücken Sie den SOURCE Button um zwischen den beiden HDMI Eingängen umzuschalten

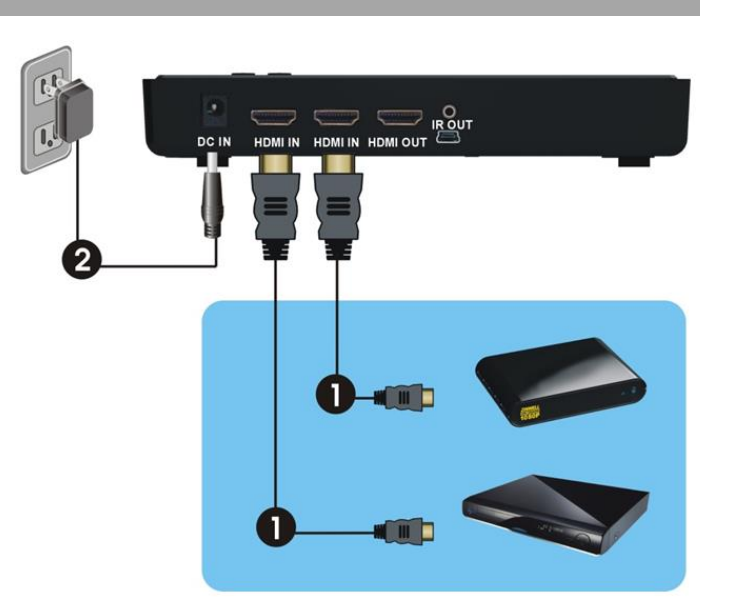

3. Schließen Sie das Netzteil an. Die LED im POWER Schalter sollte nun Blau aufleuchten.

#### **Installation Receiver**

- 1. Schließen Sie Ihren Monitor oder Projektor an den HDMI Ausgang des Receivers an. Drücken Sie den SOURCE Button um zwischen den beiden HDMI Eingängen am Transmitter umzuschalten.
- 2. Schließen Sie das Netzteil an. Die LED im POWER Schalter sollte nun Blau aufleuchten

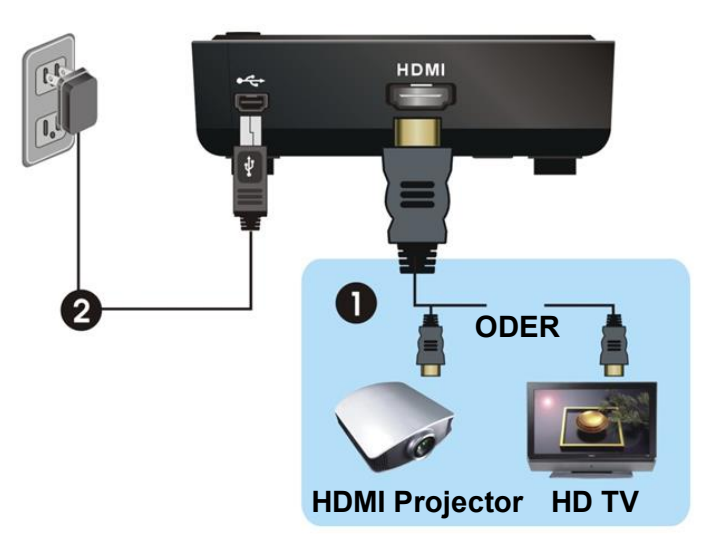

#### **IR Extender Funktion**

Um die HDMI Signalquellen mit ihren eigenen Fernbedienungen über die Funkstrecke des Extender hindurch fernzusteuern verwenden Sie das beiliegende IR Emitterkabel

- 1. Schließen Sie das IR Emitterkabel an den Transmitter an und positionieren Sie die Emitter so vor den HDMI Signalquellen, dass deren IR Empfänger das Signal aufnehmen können.
- 2. Sie müssen die Fernbedienungen in Richtung des HDMI Receiver halten, so dass der IR-Sensor am Receiver das Signal der Fernbedienungen aufnimmt.

Nun sollten die Fernbedienungen durch den Extender hindurch übertragen und die HDMI Quellen fernsteuern. Sollte es zu Problemen kommen, so prüfen sie ob die IR Emitter korrekt vor den IR Empfängern der HDMI Signalquellen positioniert sind. Falls erforderlich können Sie die IR Frequenzbereiche von der Vorgabeeinstellung (47kHz) auf die alternativen Bereiche (56 oder 38kHZ) durch Drücken des IR Buttons auf der dem Extender beiliegenden Fernbedienung umstellen. Nähere Informationen zur verwendeten Frequenz finden Sie im Handbuch Ihrer HDMI Signalquellen oder von deren Hersteller. Das OSD des Receivers zeigt die verwendete Frequenz auf dem Projektor/Monitor an.

# **Benutzerhandbuch Deutsch Deutschlandbuch** Deutsch

**Betrieb**

- 1. Der Extender befindet sich im Standby wenn die POWER LEDs rot leuchten. Drücken der POWER Taste an der Fernbedienung schaltet beide ein.
- 2. Wenn der HDMI Monitor am Transmitter eingeschaltet ist (POWER LED leuchtet lila) und gleichzeitig der Receiver im Standby ist (POWER LED leuchtet rot) kann jeder Power Button das ganze System einschalten und die Funkverbindung herstellen
- 3. Während der nun folgenden Initialisierung blinkt die POWER LED blau. Es kann etwa 15-20 Sekunden dauern bis die Verbindung initialisiert ist.
- 4. Stellen Sie sicher, dass ebenfalls Projektor oder Display am Receiver eingeschaltet sind und den richtigen HDMI Eingang ausgewählt haben.
- 5. Drücken der SOURCE Taste an Transmitter, Receiver oder an der Fernbedienung schaltet zwischen den beiden HDMI Signalquellen am Transmitter um.
- 6. Im Normalbetrieb leuchten die POWER LEDs und die CHANNEL LEDs blau. Die folgende Tabelle gibt eine Übersicht über die möglichen Zustände

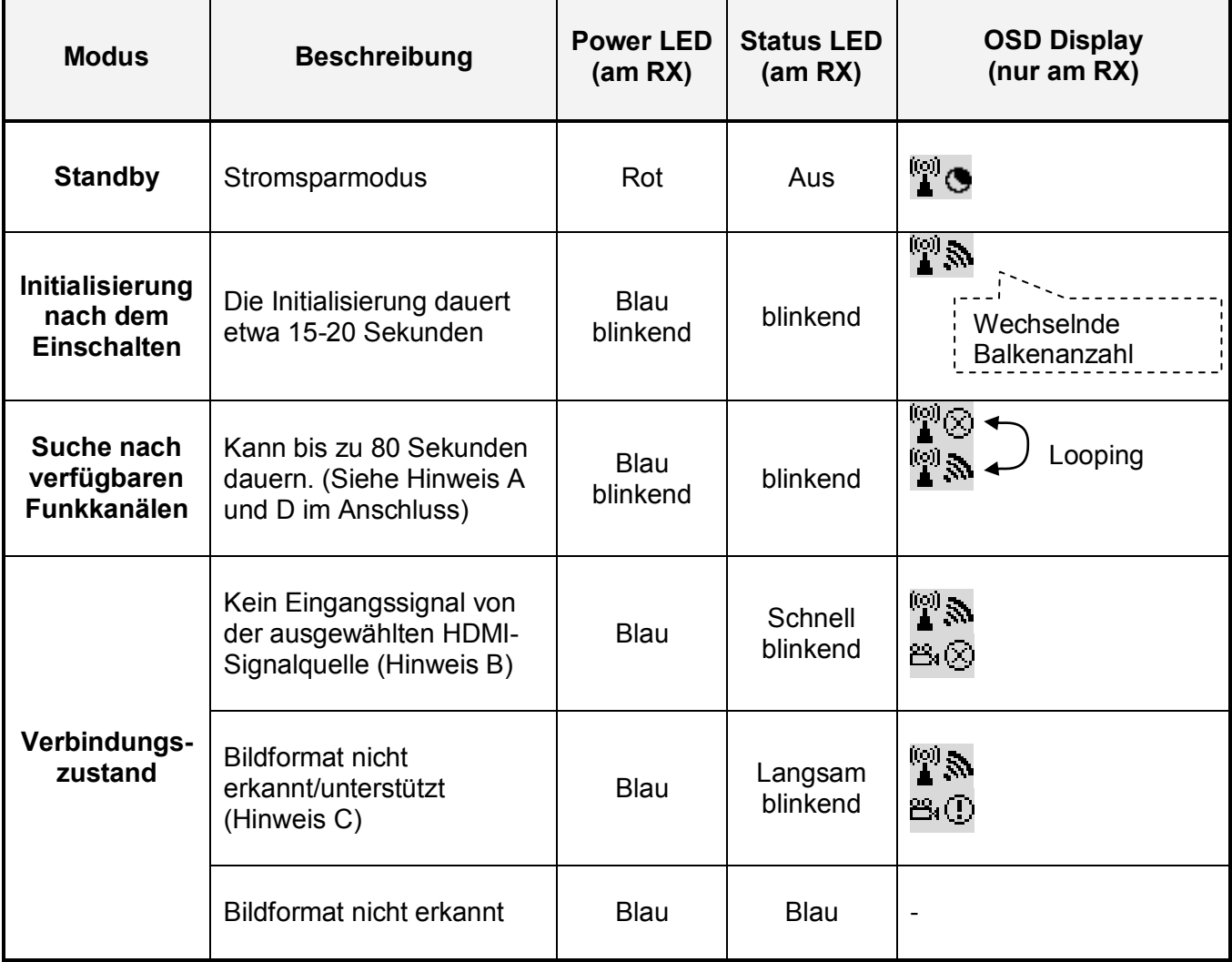

#### *Hinweise:*

- A. Falls innerhalb von ca. 80 Sekunden keine Funkverbindung hergestellt werden kann, kann es sein, dass das Funksignal zwischen TX und RX zu stark abgeschwächt wird. Sie können dann lediglich die Distanz verringern oder abschirmende Hindernisse aus der Funkstrecke bzw. störende Funkquellen entfernen. Die Maximaldistanz beträgt 20m bei freier Sichtverbindung, die Minimaldistanz 2m. Es werden 5 Verbindungen im 5GHz WLAN Bereich gleichzeitig benötigt. Weitere andere 5GHZ WLAN Netzwerke arbeiten auf den gleichen Frequenzen und stören. Max. vier WHDI Extender können in überlappenden sonst ungestörten Funkzellen betrieben werden.
- B. Stellen Sie sicher, dass die HDMI Signalquelle eingeschaltet ist und ein Bildsignal liefert, zum Beispiel mit Hilfe des lokalen HDMI Ausganges am TX. Sie können auch versuchen das HDMI Kabel kurz abzuziehen und wieder anzustecken, so dass die HDMI Verbindung neu initialisiert wird.
- C. Falls kein Bild angezeigt wird aber die OSD-Anzeige "Not Supported Format" bedeutet dies, dass das HDMI Format der Signalquelle nicht unterstützt wird. Ändern Sie es auf ein unterstütztes Format z.B. max. 1080p60 (1920 x 1080 @ 60Hz). Die Liste aller unterstützten Formate finden Sie am Ende.
- D. Wenn mehr als ein WHDI Extender betrieben werden soll müssen alle TX und RX einen Mindestabstand von 2m zueinander haben.

#### **Parallelbetrieb mehrerer WHDI Extender**

Der HDMI WHDI Extender ermöglicht die wechselweise 1:1 Verbindung zwischen mehreren TX/RX Paaren. Jedem Receiver (RX) muss dann ein neuer Transmitter (TX) im Setup hinzugefügt und ausgewählt werden. Ebenso muss jedem TX jeder neue RX im Setup hinzugefügt werden. Im Folgenden werden die Schritte für die RX beschrieben:

- 1. Richten Sie die Fernbedienung auf den RX und drücken Sie die Taste Transmitter Nr.
- 2. Auf dem OSD erscheint der TX Auswahlbildschirm. Sie können die Pfeiltasten der Fernbedienung verwenden um zu navigieren, wählen Sie SETUP aus und drücken Sie OK.
- 3. Das nebenstehende Menü wird angezeigt. Wählen Sie Add New Transmitter und OK.
- 4. Der Receiver beginnt nun nach neuen Transmittern zu suchen. (Erneutes Drücken der Transmitter Nr. Taste bricht die Suche ab).

Setup Add New Transmitter Remove Transmitter Modify Transmitter Name

- 5. Trennen Sie den neu hinzuzufügenden Transmitter von seinem Netzteil und drücken und halten Sie die POWER Taste während Sie ihn wieder anschließen. Nach einigen Sekunden wird die POWER LED lila blinken, der Transmitter ist nun dabei die Funkverbindung zu initialisieren und sich mit dem neuen Receiver zu verbinden. Lassen Sie die POWER Taste wieder los.
- 6. "Adding WHD200-1" wird im OSD angezeigt und eine Fortschrittsbalken zeigt den Status an.
- 7. Nach Abschluss des Verbindungsaufbau wird "Connected to WHD200-1" angezeigt.

Zum Hinzufügen weiterer Transmitter wiederholen Sie diese Schritte für jeden TX. Zum Hinzufügen weiterer RX zum System müssen die gleichen Schritte für jeden Transmitter durchgeführt werden. Beachten Sie aber, dass gleichzeitig nur ein TX mit einem RX verbunden sein kann! Es ist nicht möglich das Signal eines TX gleichzeitig an mehreren RX zu empfangen!

Wenn ihr System nur einen TX und RX enthält werden diese automatisch nach dem Einschalten verbunden. Wenn Sie mehrere Systeme haben wird die zuletzt aktive Verbindung hergestellt. Wenn Sie eine andere Verbindung herstellen wollen drücken Sie an der Fernbedienung die Transmitter No. Taste und wählen Sie den Transmitter per OSD aus

# **Benutzerhandbuch Deutsch Deutschlandbuch** Deutsch Deutschlandbuch Deutschlandburg benutzer behandlichen Deutschlandbuch Deutschlandburg behandlichen Deutschlandburg benutzer aus Deutschlandburg behandlichen Deutschlandbur

#### **Änderung des Namen eines Transmitters**

- 1. Drücken Sie die Transmitter No. Taste, wählen Sie Setup und OK.
- 2. Wählen Sie Modify Transmitter Name und OK.
- 3. Eine Liste der verfügbaren Transmitter wird angezeigt. Wählen Sie den zu benennenden TX und drücken Sie OK.

Setup

- 4. Mit den Pfeiltasten "Rauf / Runter" wählen Sie auf der Bildschirmtastatur das Zeichen aus. Mit der Pfeiltaste "Nach Rechts" übernehmen Sie das ausgewählte Zeichen und gehen weiter zum nächsten. Mit OK speichern Sie den so gewählten Namen.
- 5. Führen Sie diese Schritte für alle Transmitter aus.

#### **Löschen eines Transmitters**

- 1. Drücken Sie die Transmitter No. Taste, wählen Sie Setup und OK.
- 2. Wählen Sie Remove Transmitter und OK.
- 3. Eine Liste der verfügbaren Transmitter wird angezeigt. Wählen Sie den zu löschenden TX und drücken Sie OK und bestätigen Sie dies nochmals.

# **IR Fernbedienungs- und Extender-Tasten Funktionen**

 Wenn Sie im laufenden Betrieb die POWEER Taste am RX oder an der Fernbedienung drücken (während diese auf den RX gerichtet ist) wird der RX in Standby versetzt währen der TX aktiv bleibt und der HDMI Ausgang am TX eingeschaltet bleibt.

Das OSD Display am RX zeigt für ca. 3 Sekunden folgendes an bevor der RX in den Standby schaltet:

# ြု ( ව් on

 Wenn Sie die INFO Taste auf der Fernbedienung drücken werden Signalqualität (Anzahl der Funkwellen), Signalquelle, Kanal und HDMI Auflösung im OSD angezeigt. Erneutes Drücken der Info Taste beendet das OSD.

# **HDMI1 CH10 1080p ADMI1**

#### $\mathbb{F}\mathbb{O}$  = OFF

 Drücken Sie die SOURCE Taste an IR Fernbedienung, Transmitter oder Receiver um zwischen den HDMI Eingängen am TX umzuschalten.

Das OSD wird etwa 3 Sekunden lang folgendes anzeigen:

# **H**<sup>(2)</sup> & HDMI1 CH10 1080p oder  $\sqrt{2}$  & HDMI2 CH10 1080p

 Drücken Sie die **IR** Taste zum Umschalten der Infrarot Fernbedienungsfrequenz für die Fernbedienungen der HDMI Signalquellen. Es kann zwischen den Frequenzen 47kHz, 56kHz und 38kHz gewählt werden. Der erste Tastendruck schaltet die Anzeige ein.

Das OSD wird etwa 3 Sekunden lang folgendes anzeigen:

# **HDMI1 CH10 1080p**

 $\mathbf{r} = 47K$ Hz

Remove Transmitter Modify Transmitter Name

Add New Transmitter

Setup Add New Transmitter Remove Transmitter Modify Transmitter Name Weitere Tastendrücke schalten durch die drei Frequenzbereiche 47KHz, 56KHz und 38KHz:

# **HDMI1 CH10 1080p**

# *if* = 56KHz

**Problemlösung**

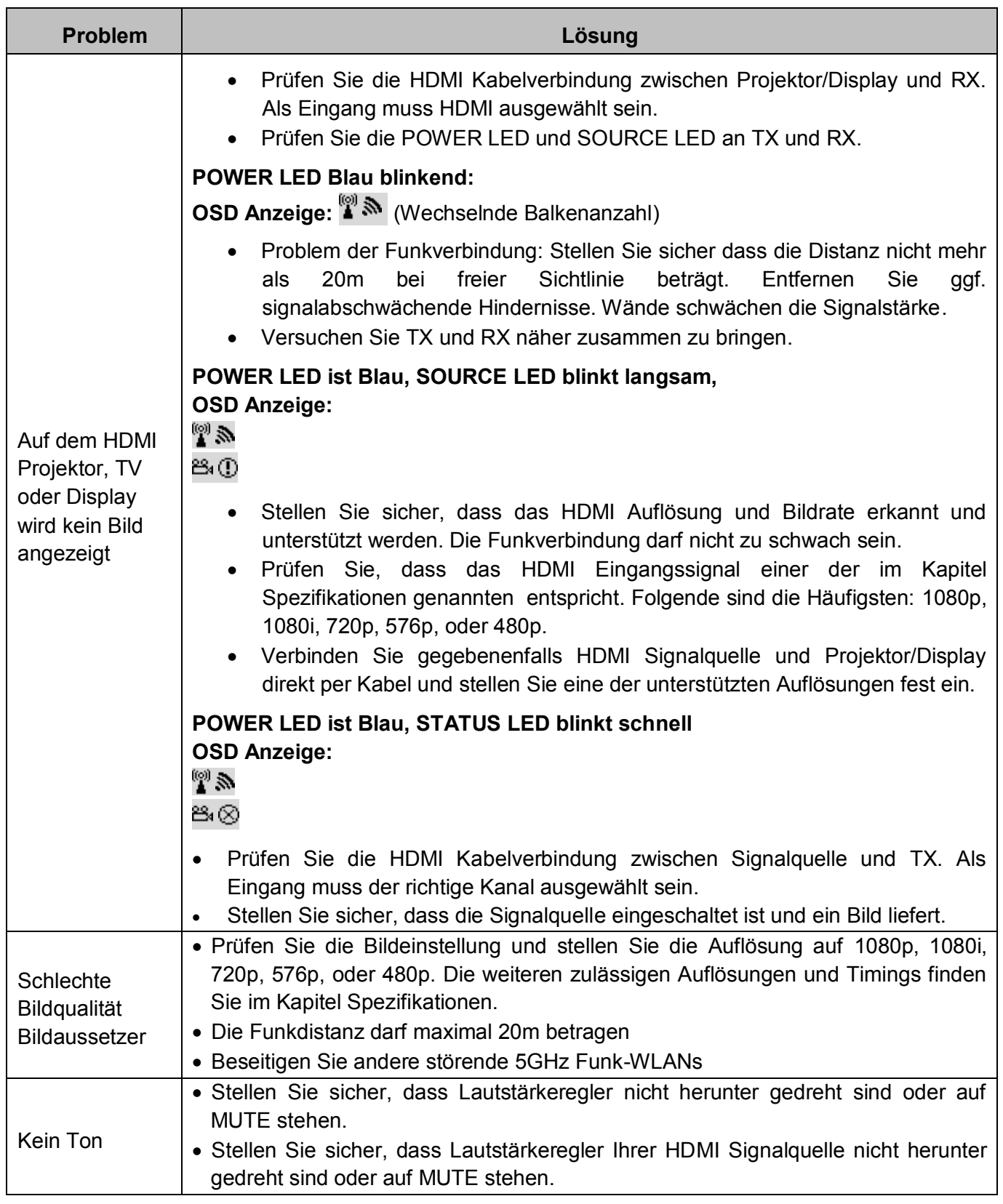

# **Benutzerhandbuch Deutsch Deutschlandbuch** Deutsch Deutschlandbuch Deutschlandburg benutzer behandlichen Deutschlandbuch Deutschlandburg behandlichen Deutschlandburg benutzer aus Deutschlandburg benutzer aus Deutschlandbuc

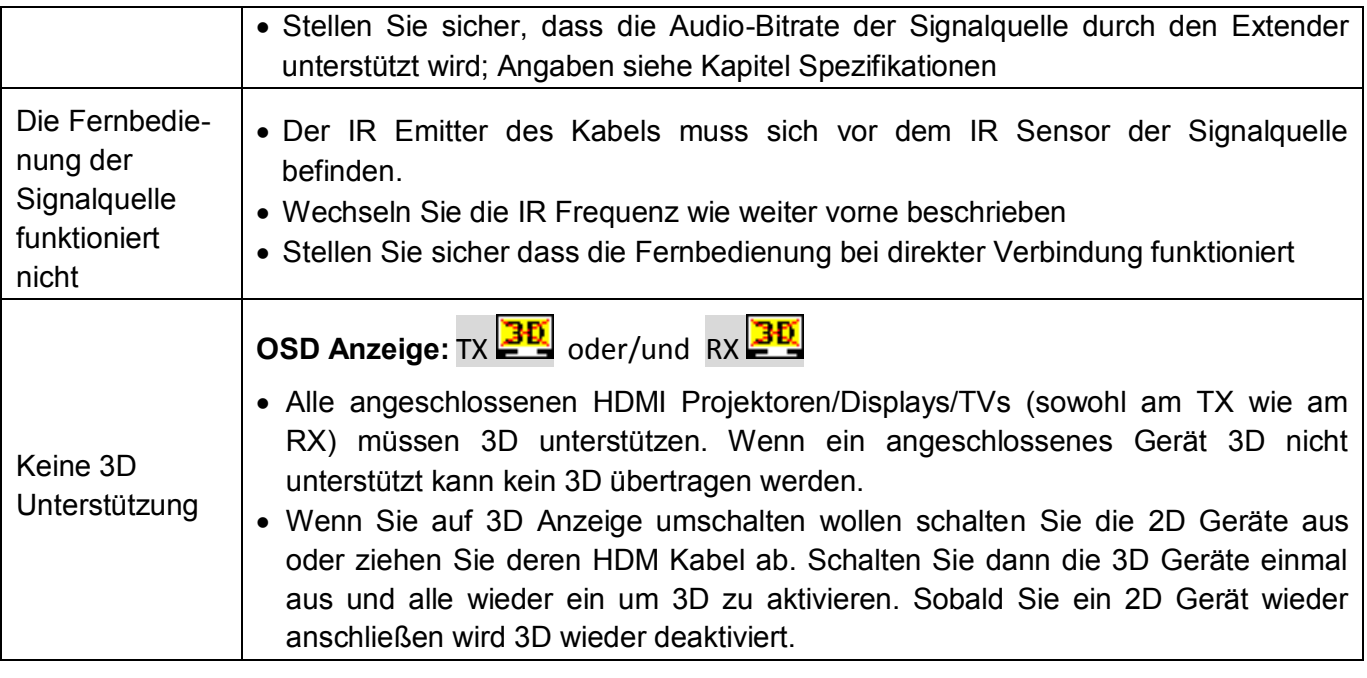

#### **Spezifikationen**

- **Kompatibel mit der HDMI 1.4 Spezifikation:** 
	- Unterstützte HDTV Auflösungen: 1080p24/30/50/60, 1080i, 720p, 576p, 480p
	- Unterstützung für 3D Signale
	- Deep Color Unterstützung: Eingang bis 30/36 Bit, Ausgang 24 Bit
	- Audio Formate: PCM, Dolby AC-3 5.1/7.1 & DTS
- Unterstützt HDCP 1.2 Verschlüsselung
- **Transmitter Anschlüsse:** 
	- 2 x HDMI Typ A Buchse (Eingang)
	- 1 x HDMI Typ A Buchse (lokaler Ausgang, Monitorport)
	- 1 x 2.5mm IR Buchse
	- 1 x 5V DC Buchse
- Receiver Anschlüsse:
	- 1 x HDMI Type A Buchse (Output)
	- 1 x USB Mini-B 5V Power Buchse
- RF / Funkverbindung: 5 Kanal MIMO 5GHz WLAN
- Frequenzbereich: 5.1GHz bis 5.9GHz
- Betriebstemperaturbereich :  $0 40^{\circ}$ C
- Maximale Länge der HDMI Kabel an Ein- und Ausgang: 5m
- **Abmessungen (BxTxH):** 
	- Transmitter ca. 182x96.5x32mm
	- Receiver ca. 95x95x32mm

# **Benutzerhandbuch Deutsch Deutschlandbuch** Deutsch

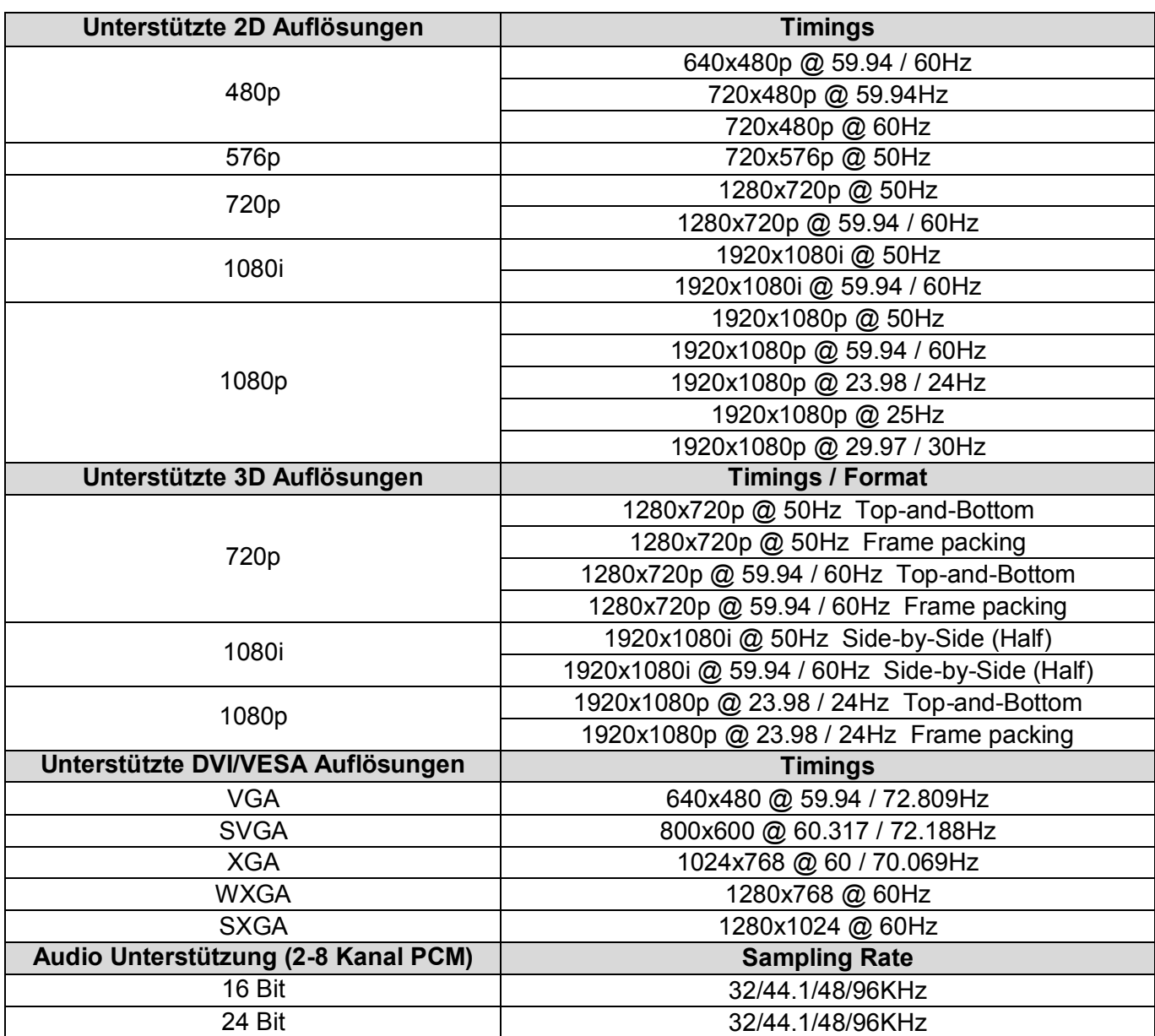

#### **Introduction**

Merci d'avoir choisi l'extender HDMI sans fil LINDY. Ce produit est un appareil transmettant sans fil les signaux Full HD, délivrant les contenus 1080p full HD vidéo et audio non compressés vers vos écrans/projecteurs HDMI, sans raccordement filaire entre les boîtiers.

D'autres kits émetteur/récepteur peuvent être ajoutés, vous permettant d'ajouter d'autres sources et affichages HDMI ou d'étendre votre installation plus tard, comme indiqué ci-contre.

Pour plus de commodité l'extender sans fil intègre un switch permettant à 2 sources HDMI d'être connectées à l'extender. L'entrée sélectionnée est ensuite affichée simultanément via la sortie HDMI et la sortie sans fil distante.

#### **Contenu de l'emballage**

- Extender HDMI sans fil (unités Transmitter\* & Receiver\*)
- **Télécommande infra rouge**
- **2 piles AAA**
- Câble HDMI, 1.5m
- Câble Blaster infra rouge, 1m
- Alimentation secteur DC 5V 2A
- Alimentation secteur DC USB Mini-B 5V 2A
- Manuel utilisateur

\*Transmitter =  $TX =$  émetteur, Receiver\* =  $RX =$  récepteur

#### **Caractéristiques**

- Etend les signaux HDMI ou DVI jusqu'à 20m en intérieur\*
- **Prise en charge des signaux Full HD 1080p 3D inclus**
- **Prise en charge multi émetteurs/récepteurs**
- Switch de commutation de sources HDMI intégré (2 In, 2 Out)
- Adapté aux installations Home Cinéma et équipement informatique
- Etend les signaux IR pour le contrôle à distance des appareils sources HDMI

\* Les distances réelles dépendront entièrement de la construction du bâtiment et des murs ou des planchers situés entre l'émetteur et le récepteur.

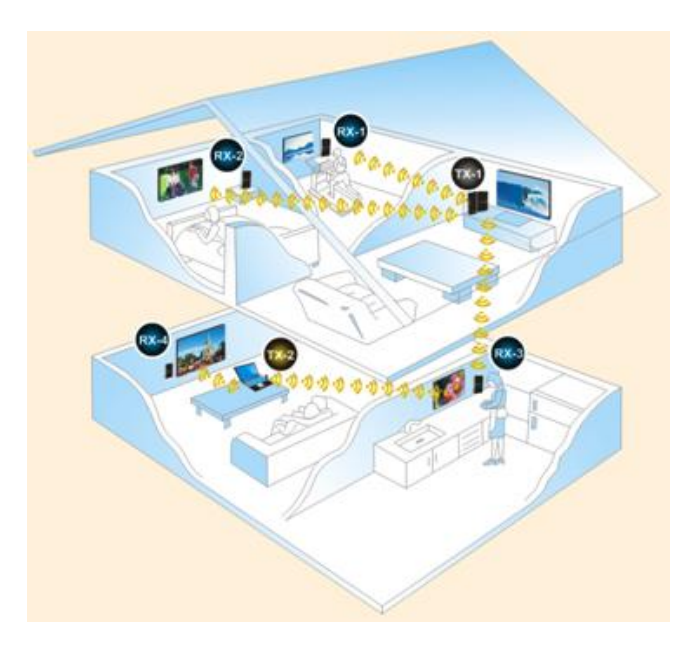

**Vue d'ensemble**

#### **Emetteur**

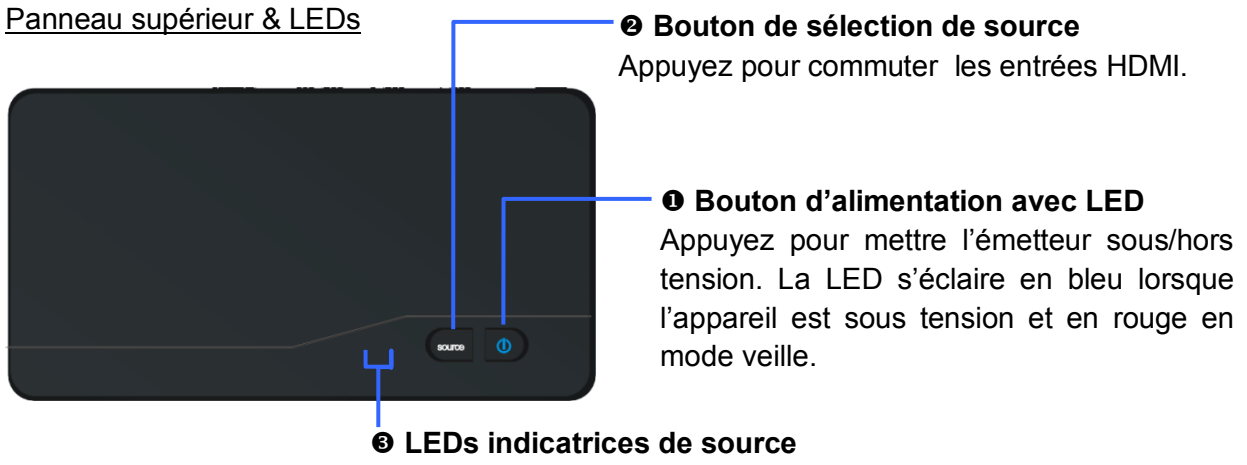

Une de ces deux LED s'éclaire en bleu pour indiquer l'entrée HDMI active.

#### Panneau arrière & Ports

#### **Prise Jack pour l'extension IR Blaster**  Connectez ici le câble IR Blaster inclus dans la livraison.

#### **@HDMI OUT (sortie HDMI locale)**

Connectez l'émetteur à un écran ou un projecteur HDMI, via un câble HDMI.

#### **HDMI In (entrée HDMI)**

Connectez ici un appareil source HDMI, tel qu'un lecteur Blu-ray, PC, console de jeux, etc.

#### **DC IN (connecteur d'alimentation)**

 $\Box$ 

Pour connecter l'alimentation fournie.

#### **Récepteur**

#### Panneau supérieur & LEDs

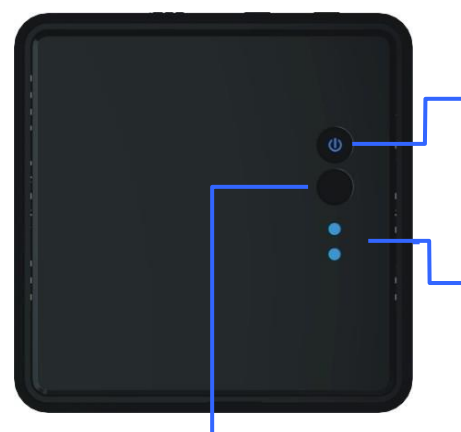

#### $\theta$  Bouton d'alimentation avec LED

Appuyez pour mettre le récepteur sous/hors tension. La LED s'éclaire en bleu lorsque l'appareil est sous tension et en rouge en mode veille.

**Q. LEDs indicatrices de source** Une de ces deux LED s'éclaire en bleu pour indiquer l'entrée HDMI active.

#### **Bouton de sélection de source**

Appuyez pour commuter les entrées HDMI.

#### Panneau arrière & Ports

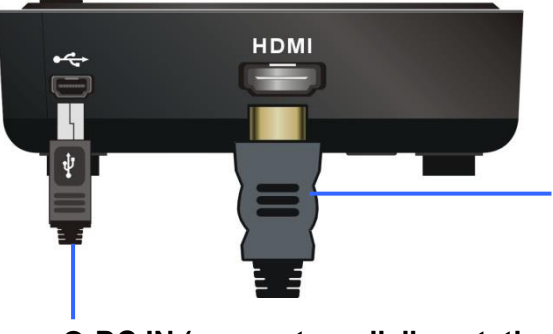

#### **HDMI OUT (sortie HDMI)**

Connectez le récepteur à un écran ou un projecteur HDMI, via un câble HDMI.

#### **DC IN (connecteur d'alimentation)**

Connectez ici l'alimentation USB fournie.

#### **Télécommande IR**

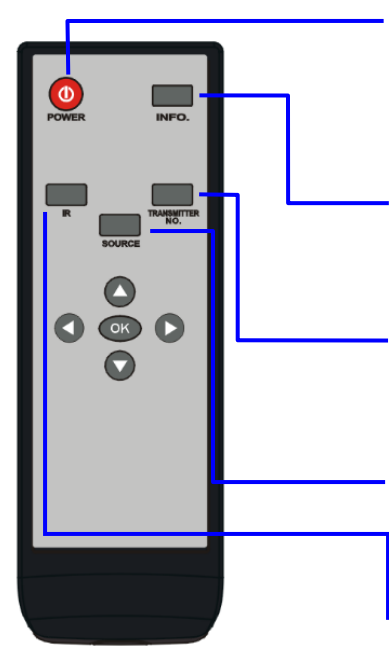

#### **Q** POWER

Appuyez pour mettre émetteur et récepteur on/off. Lorsque émetteur et récepteur sont commutés sur off (LED d'alimentation rouge), appuyez sur le bouton pour sortir de veille les deux unités.

#### **Q** INFO

Appuyez sur ce bouton pour afficher les informations relatives au système via le menu OSD sur l'écran/projecteur HDMI connecté au récepteur.

#### **<sup>O</sup> TRANSMITTER NO.**

Appuyez sur ce bouton pour commuter entre les émetteurs. Merci de vous référez à la section **Utilisation multi émetteurs** de ce manuel.

#### **O** SOURCE

Appuyez pour commuter entre les appareils HDMI connectés à l'émetteur.

#### **0** IR

Appuyez pour commuter la fréquence de l'IR Blaster pour répondre aux exigences de l'appareil source HDMI. Il est possible de commuter la fréquence de l'IR Blaster de 47K à 56K ou 38K.

#### **Installation**

#### **Installation de l'émetteur (Transmitter)**

- 1. Connectez le port d'entrée HDMI IN à un port HDMI de sortie de votre source HDMI à l'aide d'un câble HDMI. L'émetteur possède deux entrées HDMI pour connecter jusqu'à deux appareils sources HDMI, tels qu'un PC, une PS4 ou un lecteur Blu-ray.
- 2. Connectez le port de sortie HDMI OUT de l'émetteur au port d'entrée HDMI IN de votre écran/projecteur HDMI avec un câble HDMI pour la connexion locale en by-pass, si nécessaire. Appuyez sur le bouton Source/entrée de votre écran/projecteur HDMI pour sélectionner l'entrée vidéo HDMI appropriée.

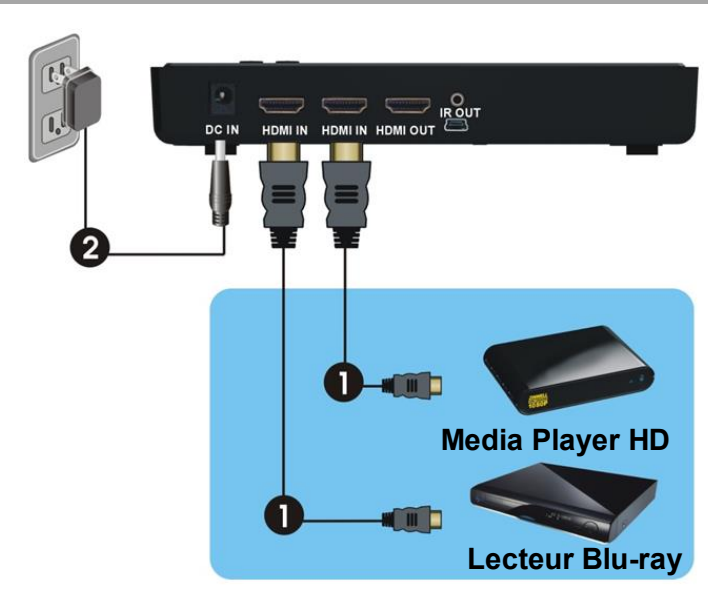

3. Connectez l'alimentation fournie sur la prise jack DC IN de l'émetteur et à une prise secteur. La LED du bouton de mise en route s'éclaire en bleu lorsque l'émetteur est alimenté.

#### **Installation du récepteur (Receiver)**

- 1. Connectez le port HDMI OUT au port HDMI IN, port d'entrée de l'écran/projecteur à l'aide d'un câble HDMI. Appuyez sur le bouton the Source/entrée de votre écran/projecteur HDMI pour sélectionner l'entrée vidéo HDMI appropriée.
- 2. Connectez l'alimentation fournie sur le port USB d'alimentation du récepteur et à une prise secteur. La LED du bouton de mise en route s'éclaire en bleu lorsque le récepteur est alimenté.

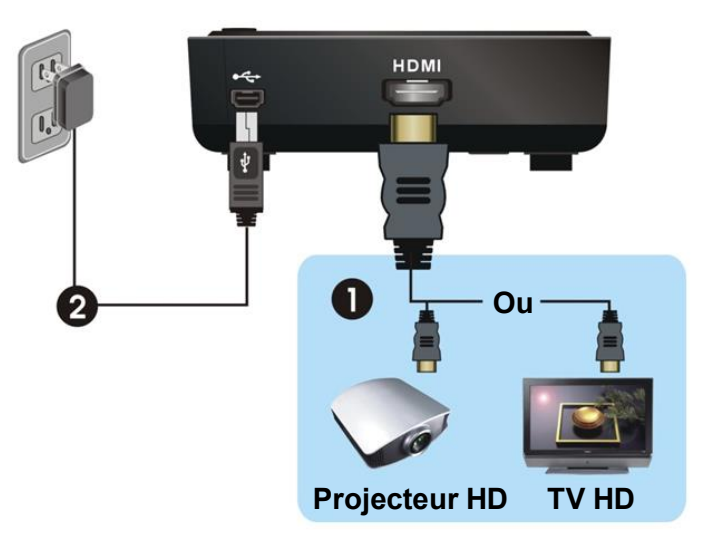

#### **Fonction d'extension IR**

Pour contrôler votre appareil HDMI source à distance en utilisant la fonction IR Extender, suivez les instructions suivantes.

- 1. Assurez-vous que le capteur IR du récepteur est positionné de telle manière à recevoir les commandes IR émisent par votre télécommande.
- 2. Connectez le câble IR Blaster au port IR OUT sur l'unité émetteur.
- 3. Positionnez l'émetteur de l'IR Blaster à proximité des capteurs IR de vos appareils sources.

Vous pouvez maintenant contrôler votre appareil source HDMI du côté de l'affichage/récepteur de votre installation, en utilisant la télécommande d'origine de votre appareil source HDMI. Si nécessaire, vous pouvez changer la fréquence IR de 47KHz par défaut à 56KHz ou 38KHz en appuyant sur le bouton IR de la télécommande de l'extender sans fil. Le premier appui affiche la fréquence en court d'usage, via le menu OSD de l'extender, un second appui sur le bouton IR (pendant l'affichage de l'état dans le menu OSD) basculera sur la fréquence IR suivante, un autre appui pour la fréquence suivante et ainsi de suite dans l'ordre suivant: 47Khz >> 56KHz >> 38KHz >> 47KHz…….

**Utilisation**

- 1. Démarrage avec l'extender en mode veille (la LED du bouton Power de l'émetteur et du récepteur est rouge), appuyez sur le bouton de mise en route sur l'émetteur, le récepteur ou sur la télécommande pour démarrer aussi bien l'émetteur que le récepteur.
- 2. Si l'affichage HDMI OUT du récepteur est en route (bouton Power de l'émetteur éclairé en violet) et le récepteur reste en mode veille (bouton Power du récepteur éclairé en rouge), appuyez sur le bouton Power sur le récepteur ou l'émetteur pour sortir le système du mode veille et réalisé une connexion sans fil automatiquement entre l'émetteur et le récepteur.
- 3. Pendant l'initialisation, la LED du bouton Power clignote en bleu jusqu'à ce que la liaison entre l'émetteur et le récepteur soit établie. Il faudra 15-20 secondes pour que le système démarre.
- 4. Assurez-vous que votre affichage/projecteur HDMI ai la bonne entrée HDMI sélectionnée, et mis sous tension.
- 5. Appuyez sur le bouton Source sur l'émetteur, récepteur ou sur la télécommande pour sélectionner l'entrée que vous souhaitez utiliser.
- 6. Si le fonctionnement est normal, la LED du bouton Power et la LED Channel s'éclaire en bleu sur l'émetteur et le récepteur. Veuillez-vous référer au tableau suivant, il contient la description des différentes indications des LED et du menu OSD et de leur signification :

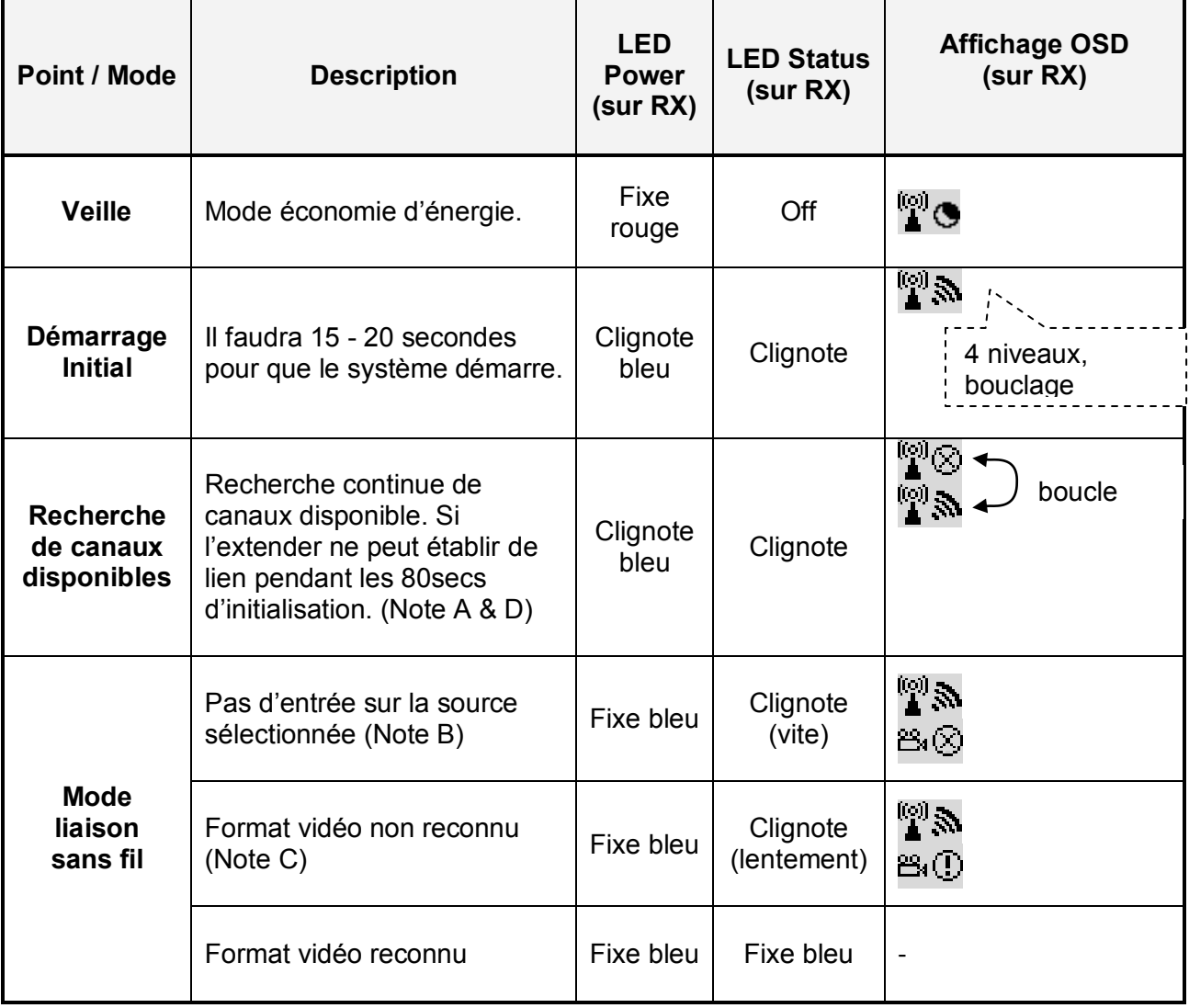

#### *Notes:*

- A. Si la connexion sans fil ne peut être établie après 80 secondes, il est possible que le lien a été perdu ou que l'émetteur est hors de portée. Vérifiez la portée et ajustez/raccourcissez la distance entre l'émetteur et le récepteur. La portée maximum pour la transmission vidéo en 1080p est de jusqu'à 20 mètres en ligne droite, la distance minimum est de 2 mètres.
- B. Assurez-vous que l'ordinateur ou la source HDMI soit démarré et que la sortie HDMI soit active; essayez également de rebrancher le câble HDMI afin de vous assurer que le connecteur HDMI est bien en place.
- C. Si l'image ne s'affiche pas et que l'OSD affiche "Not Supported Format", ceci est une indication que la fréquence d'image de l'ordinateur ou de la source HDMI n'est pas prise en charge. Merci de vous référez aux spécifications techniques de cet extender et de commuter sur une fréquence prise en charge.
- D. Si vous avez plus d'un kit extender sans fil, chaque émetteur et récepteur devront être éloignés de 2 mètres l'un de l'autre.

#### **Utilisation multi émetteurs**

L'extender sans fil HDMI vous permet d'appairer plusieurs émetteurs avec chaque récepteur, suivez les instructions suivantes pour ajouter, supprimer ou modifier un émetteur. Si vous avez plusieurs récepteurs, vous devrez exécutez ces étapes avec chaque récepteur individuellement.

- 1. Appuyez sur le bouton **Transmitter No.** sur la télécommande, en la pointant sur le récepteur.
- 2. Vous verrez l'écran **Select Transmitter**, en utilisant les flèches sur la télécommande sélectionnez **Setup** et appuyez sur OK.
- 3. Le menu suivant s'affiche alors, utilisez les flèches pour sélectionnez **Add New Transmitter** et appuyez ensuite sur **OK**.
- 4. Le récepteur commencera à chercher un nouvel émetteur (vous pouvez appuyer sur le bouton **Transmitter No.** pour annuler la recherche).

Setup Add New Transmitter Remove Transmitter Modify Transmitter Name

- 5. Débranchez la fiche jack d'alimentation à l'arrière de l'émetteur que vous ajoutez, et appuyez ensuite tout en le maintenant sur le bouton Power. Reconnectez ensuite la fiche jack d'alimentation tout en maintenant l'appui sur le bouton Power. Après quelques secondes la LED du bouton Power commencera à clignoter en violet, l'émetteur est maintenant en mode appairage et le bouton Power peut être relâché.
- 6. **Adding WHD200-1** s'affiche à l'écran avec une barre de progression.
- 7. Une fois l'appairage finalisé, **Connected to WHD200-1** s'affiche à l'écran.

Pour ajouter d'autres émetteurs, répétez les étapes 1-7 pour chaque émetteur. Ces étapes peuvent aussi être répétées pour utiliser plusieurs récepteur pour permettre à l'émetteur d'être appairé avec plusieurs récepteur, cependant un seul émetteur peut être utilisé avec un seul récepteur, il n'est pas possible d'utiliser simultanément plusieurs récepteurs avec un seul émetteur.

Une fois l'ajout d'émetteur/récepteur finalisé, vous pouvez commencer à utiliser l'extender. Si vous n'avez qu'un ensemble émetteur/récepteur, ils se connecteront automatiquement lorsque les deux unités seront sous tension. Si vous avez plusieurs émetteurs, votre récepteur tentera de se connecter sur le dernier émetteur auquel il était connecté. Si vous voulez le connecter à un autre émetteur, appuyez sur le bouton **Transmitter No.** de la télécommande, sélectionnez l'émetteur désiré et appuyez sur OK.

#### **Modifier le nom d'un émetteur**

- 1. Appuyez sur le bouton **Transmitter No.**, sélectionnez **Setup** et appuyez sur OK.
- 2. Le menu suivant s'affichera, sélectionnez **Modify Transmitter Name** et appuyez sur OK.
- 3. La liste des émetteurs disponibles s'affichera. Sélectionnez un émetteur et appuyez sur OK.
- 4. En utilisant les flèches bas/haut vous pouvez faire défiler les nombres, les lettres majuscules et minuscules. Lorsque vous avez trouvé le caractère désiré, appuyez sur la flèche droite pour vous déplacer sur le caractère suivant. Répétez ceci jusqu'à avoir le nom desire, appuyez ensuite sur OK pour enregistrer le nouveau nom.
- 5. Répétez les étapes 2-4 pour chaque émetteur disponible.

#### **Suppression d'un émetteur**

- 1. Appuyez sur le bouton **Transmitter No.**, sélectionnez **Setup** et appuyez sur OK.
- 2. Le menu suivant s'affichera, sélectionnez **Remove Transmitter** et appuyez sur OK.

Setup Add New Transmitter Remove Transmitter Modify Transmitter Name

3. Utilisez les flèches pour sélectionner l'émetteur que vous voulez supprimer, appuyez ensuite sur OK pour sélectionner l'émetteur et OK une seconde fois pour confirmer la suppression.

#### **Fonctionnalités des boutons de télécommande IR et de l'extender**

 En mode actif, appuyez sur le bouton Power sur le récepteur ou appuyez sur le bouton Power sur la télécommande en la pointant sur le récepteur. Le récepteur entrera en mode veille tandis que l'HDMI OUT de l'émetteur restera actif.

Affichage OSD: (s'affiche 3 secondes et entre ensuite en mode veille)

# ြု ( اON∄

 Appuyez sur le bouton INFO de la télécommande, la qualité du signal, Source, canal et résolution s'afficheront dans l'OSD.

Affichage OSD: (appuyez sur le bouton INFO une seconde fois pour sortir)

# **HDMI1 CH10 1080p**

 $\mathbb{F}\mathbb{O}$  = OFF

 Appuyez sur le bouton SOURCE sur la télécommande, l'émetteur ou le récepteur pour commuter entre les deux entrées HDMI.

Affichage OSD: (s'affiche 3 secondes)

**E** N HDMI1 CH10 1080p ou **A** N HDMI2 CH10 1080p

 Appuyez sur le bouton IR de la télécommande pour changer la fréquence de l'IR Blaster. Le premier appui affichera l'état IR comme indiqué ci-dessous:

Affichage OSD: (s'affiche 3 secondes)

**ADMI1 CH10 1080p**  $\mathbf{r} = 47 \mathbf{K}$ Hz

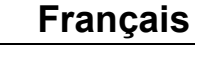

Setup Add New Transmitter Remove Transmitter Modify Transmitter Name

Appuyez sur le bouton IR une seconde fois pendant que l'OSD s'affiche pour commuter sur la fréquence suivante. L'OSD affichera ensuite ( 3 secondes):

# **HDMI1 CH10 1080p**

# *if* = 56KHz

Les fréquences IR prédéfinies sont 47KHz, 56KHz et 38KHz, chaque appui sur le bouton IR commutera sur la fréquence prédéfinie suivante.

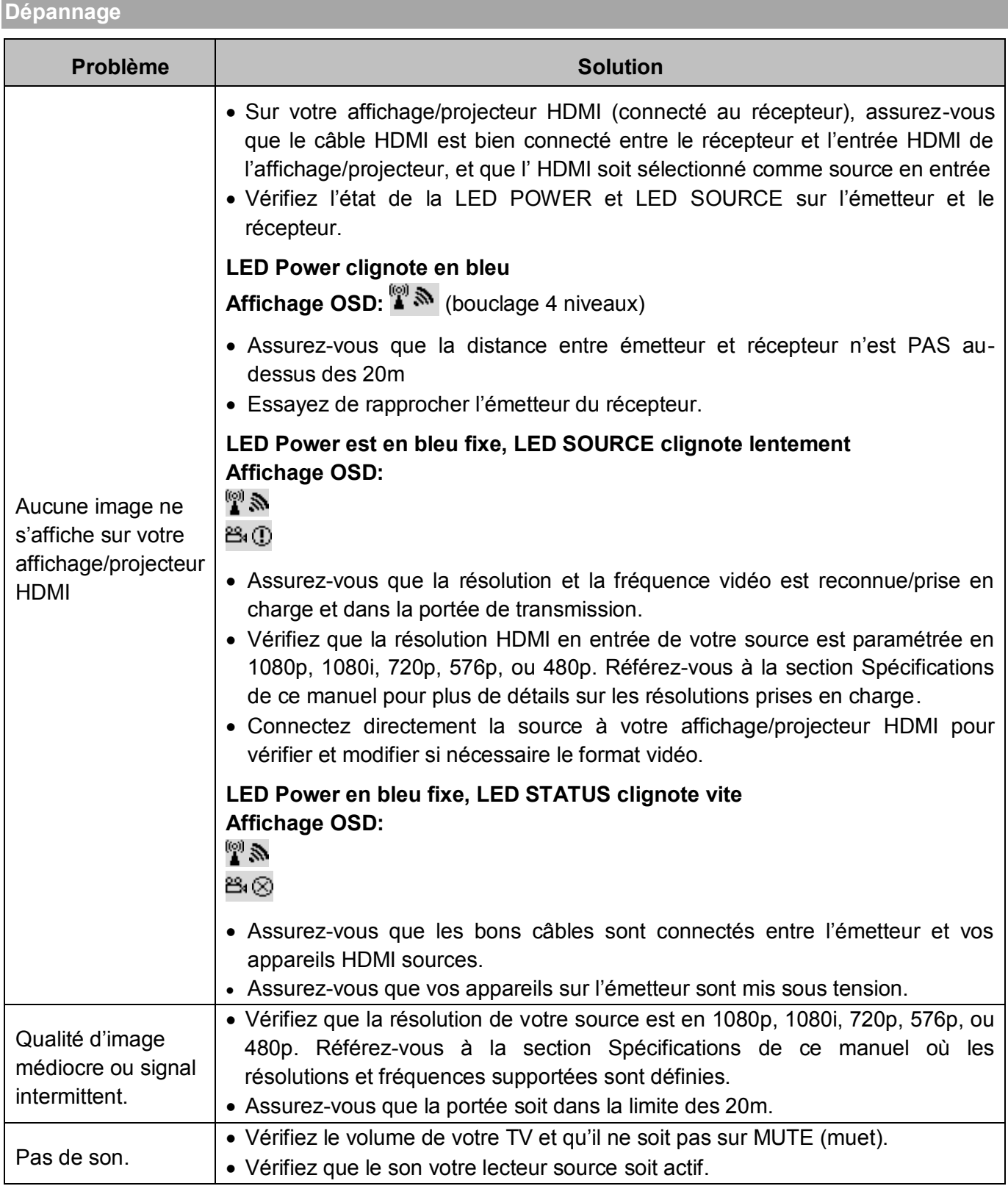

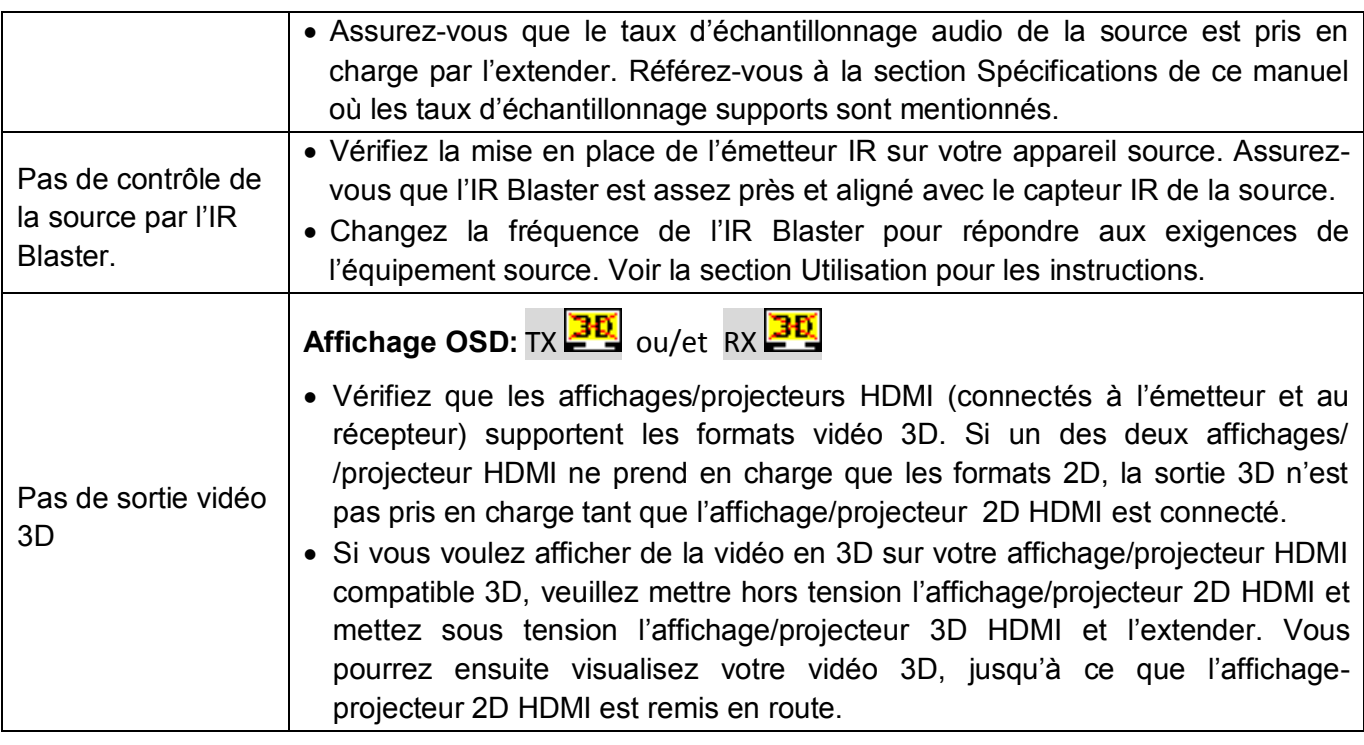

#### **Spécifications**

- Compatible avec les spécifications HDMI 1.4
	- Résolutions HDTV prise en charge: 1080p24/30/50/60, 1080i, 720p, 576p, 480p
	- Prise en charge totale des signaux 3D
- Prise en charge Deep Colour: entrée jusqu'à 30/36 bit, sortie jusqu'à 24 bit.
- Formats audio: PCM, Dolby AC-3 5.1/7.1, DTS
- Prise en charge HDCP 1.2 codage vidéo
- Ports émetteur:
	- 2 x HDMI Type A femelle (entrée "Input")
	- 1 x HDMI Type A femelle (sortie locale "Local Output")
	- $\blacksquare$  1 x 2.5mm jack IR
	- 1 x 5V jack DC (alimentation)
- **Ports récepteur:** 
	- 1 x HDMI Type A femelle (sortie "Output")
	- 1 x USB Mini-B 5V alimentation
- Communication RF: 5 canaux MIMO
- Fréquences de fonctionnement: 5.1GHz à 5.9GHz
- **Températures de fonctionnement:**  $0 40^{\circ}C$
- **Longueur maximale de câble HDMI: jusqu'à 5m en entrée comme en sortie**
- **Dimensions (LxlxH):** 
	- Emetteur  $182x96.5x32mm$
	- Récepteur 95x95x32mm

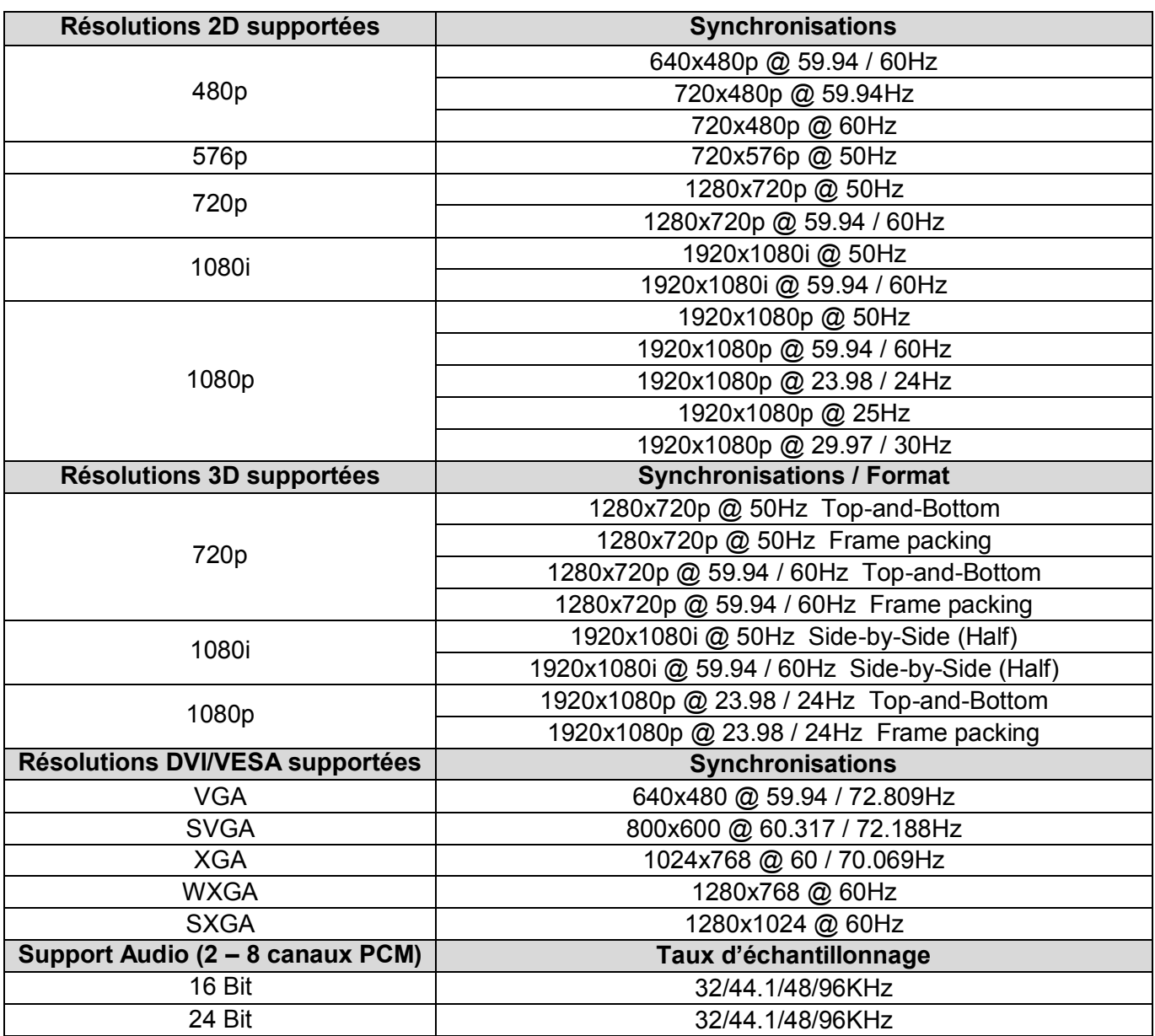

#### **Introduzione**

Grazie per aver scelto l'Extender Wireless HDMI LINDY. Questo Extender consente di inviare segnali audio video HDMI Full HD 1080p non compressi, grazie alla tecnologia wireless, a monitor e proiettori.

E' possibile aggiungere trasmettitori e ricevitori Wireless per collegare più sorgenti e monitor HDMI o per espandere l'installazione come mostrato.

Per una maggiore comodità l'Extender Wireless incorpora uno splitter di commutazione che consente di collegare due dispositivi HDMI sorgente all'extender.

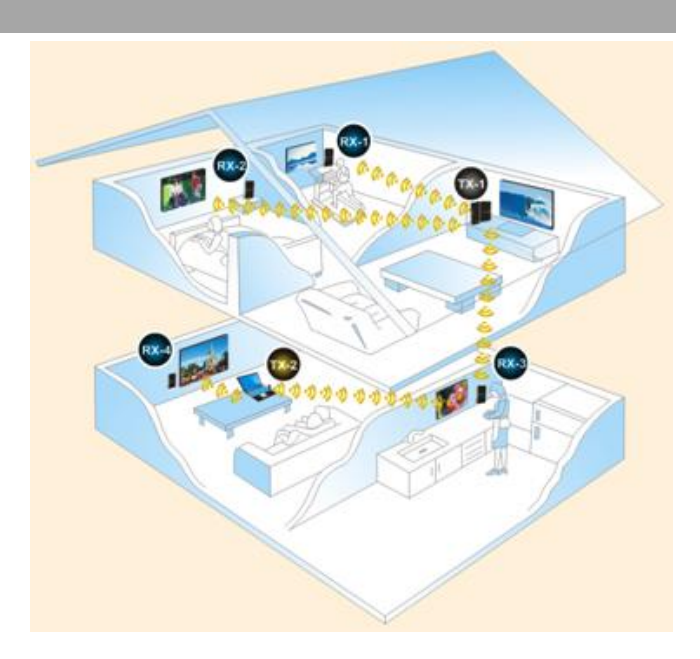

#### **Contenuto della confezione**

- **EXTERDIGER MITS HIGHTER IN A SEXTER** EXTERIGER EXTERIGER FIGURE **EXTER**
- Controllo remoto ad infrarossi
- 2 x Batterie AAA
- Cavo HDMI, 1.5m
- Cavo per sensore IR, 1m
- Adattatore di alimentazione DC 5V 2A
- Adattatore di alimentazione DC USB Mini-B 5V 2A
- Questo manuale

#### **Caratteristiche**

- **Invia segnali HDMI o DVI fino a 20m (ambienti interni)\***
- **Supporta segnali Full HD 1080p e 3D**
- Supporta più trasmettitori e ricevitori
- Switch HDMI a 2 porte con Splitter HDMI integrato (2 In, 2 Out)
- **IDEA** Ideale per applicazioni Home Cinema e con Computer
- Estende anche i segnali IR di telecomandi

\* Le distanze massime supportate dipendono dagli ambienti in cui si utilizza l'Extender, se ci sono pareti o piani tra trasmettitore e ricevitore.

#### **Specifiche**

#### **Trasmettitore**

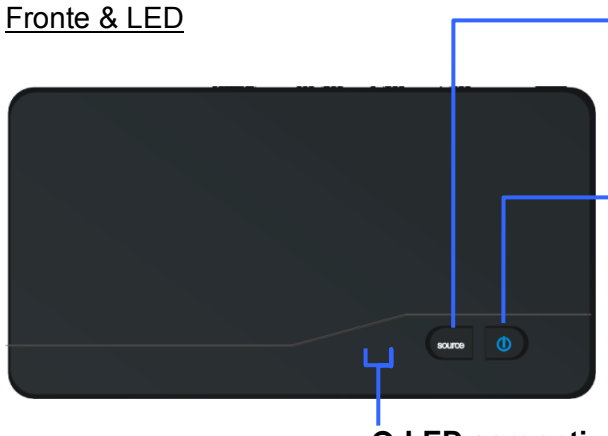

# **Pulsante selezione sorgente**

Premere per la commutazione tra ingressi HDMI.

 **Pulsante di alimentazione con LED** Premere per accendere il trasmettitore, on/off. Il LED si illumina di blu quando l'unità è accesa e diventa rosso in modalità standby.

#### **LED sorgenti**

Uno di questi indicatori LED diventa blu per mostrare quale ingresso viene utilizzato.

#### Retro e Porte

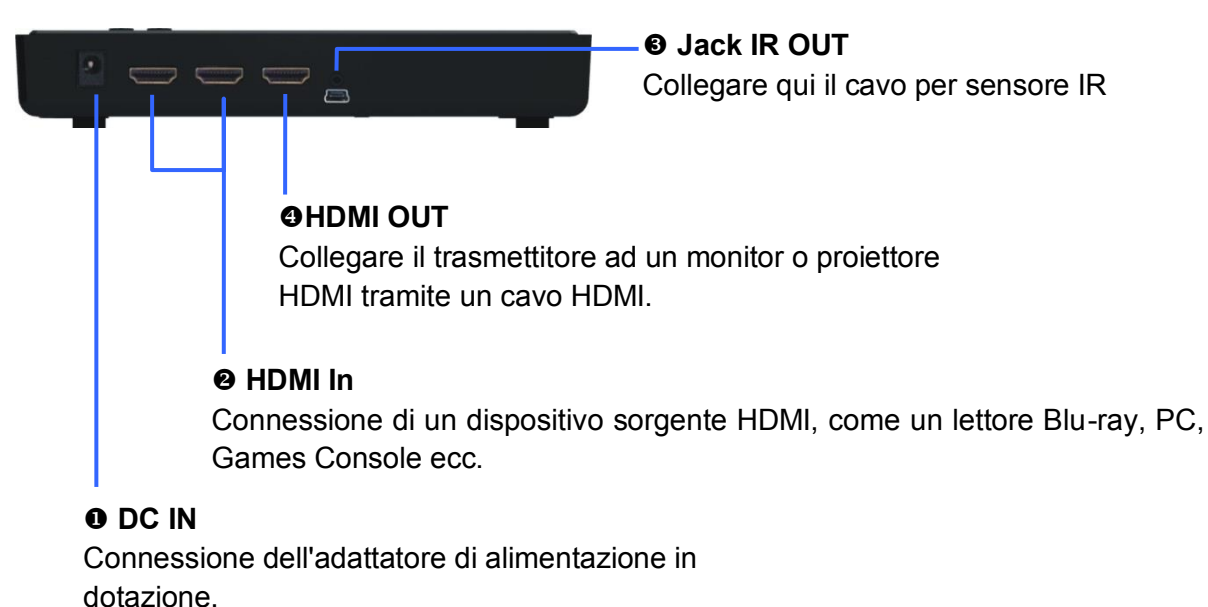

#### **Ricevitore**

Fronte & LED

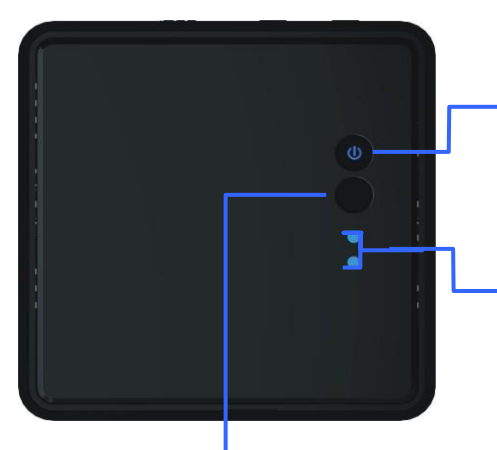

#### **Pulsante di alimentazione con LED**

Premere per accendere il trasmettitore, on/off. Il LED si illumina di blu quando l'unità è accesa e diventa rosso in modalità standby.

#### **LED sorgenti**

Uno di questi indicatori LED diventa blu per mostrare quale ingresso viene utilizzato.

#### **Pulsante sorgenti** Premere per commutare gli ingressi HDMI.

## Retro & Porte

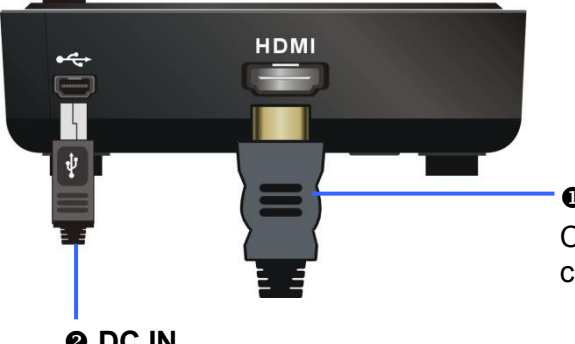

#### **HDMI OUT** Collegare il ricevitore ad un monitor o un proiettore con porta HDMI, tramite un cavo HDMI

## **@DC IN**

Collegare l'alimentatore USB in dotazione.

#### **Telecomando IR**

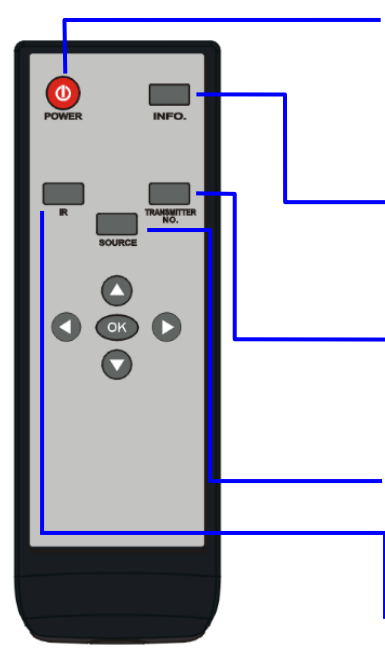

## **Q** POWER

Premere per accendere il trasmettitore e il ricevitore on/off. Quando entrambe le unità vengono spente il LED di alimentazione è rosso; premere questo pulsante per riattivare ricevitore e trasmettitore.

#### $\theta$  INFO

Premere questo pulsante per visualizzare le informazioni relative al monitor/proiettore HDMI collegato tramite il menu OSD.

#### **<sup>O</sup> TRANSMITTER NO.**

Premere questo pulsante per la commutazione tra trasmettitori. Prendere visione della sezione "Utilizzo di più trasmettitori" di questo manuale.

#### **O** SOURCE

Premere per la commutazione tra i dispositivi HDMI collegati al trasmettitore.

#### **0** IR

Premere per commutare la frequenza IR per soddisfare i requisiti del dispositivo sorgente HDMI. E' possibile cambiare la frequenza IR da 47K a 56K a 38K.

#### **Installazione**

#### **Impostazione del trasmettitore**

- 1. Collegare la porta HDMI IN del trasmettitore alla porta HDMI OUT del dispositivo HDMI sorgente con un cavo HDMI. Il trasmettitore è dotato di due ingressi HDMI per il collegamento di più dispositivi sorgente HDMI, ad esempio un PC, PS4 o lettore Bluray.
- 2. Collegare la porta HDMI OUT del trasmettitore alla porta HDMI IN del monitor/proiettore con un cavo HDMI per il collegamento loop-through locale. Premere il tasto SOURCE/Input del vostro monitor/proiettore HDMI per selezionare l'ingresso video HDMI appropriato.

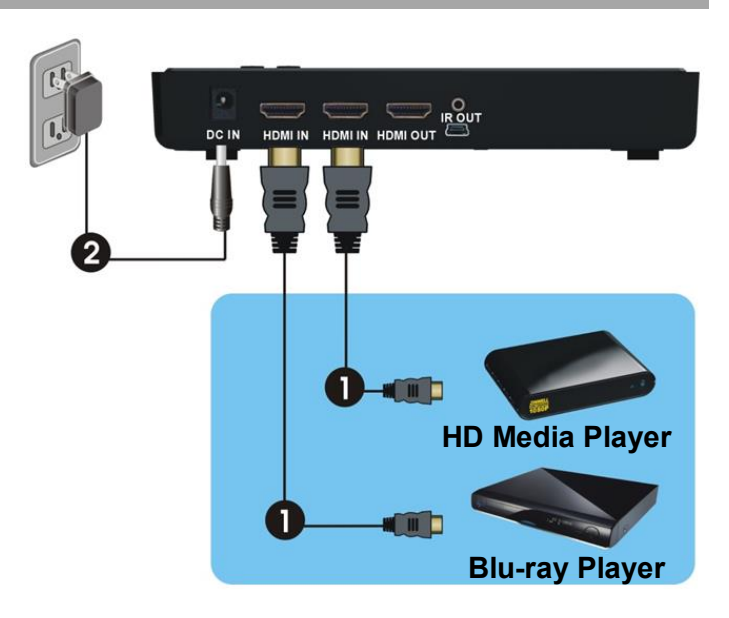

3. Collegare l'adattatore di alimentazione in dotazione alla presa DC IN del trasmettitore e una presa a muro. L'indicatore LED nel pulsante di accensione diventa blu quando il trasmettitore è collegato alla rete elettrica.

#### **Impostazione del ricevitore**

- 1. Collegare la porta HDMI OUT del trasmettitore alla porta HDMI IN del monitor/proiettore con un cavo HDMI. Premere il tasto SOURCE/Input del vostro monitor/proiettore HDMI per selezionare l'ingresso video HDMI appropriato.
- 2. Collegare l'adattatore di alimentazione in dotazione alla presa DC IN del trasmettitore e una presa a muro. L'indicatore LED nel pulsante di accensione diventa blu quando il trasmettitore è collegato alla rete elettrica.

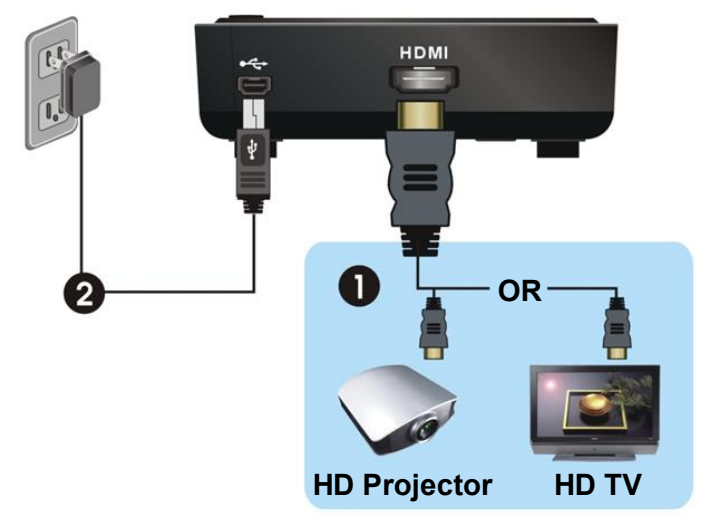

#### **Funzione Extender IR**

Potete controllare due sorgenti HDMI da remoto grazie alla funzione IR Extender seguendo questi passaggi:

- 1. Assicuratevi che l'occhio IR sul ricevitore sia visibile in modo da poter ricevere i comandi
- 2. Collegate il cavo IR Extender incluso nella fornitura all'ingresso IR sul trasmettitore
- 3. Posizionate i ripetitori IR vicino alla porte IR della sorgenti.

In questo modo potete controllare ciascuna sorgente con il rispettivo telecomando rimanendo davanti al monitor. Se necessario, sarà possibile cambiare la frequenza IR, passare da quella predefinita di 47KHz a 56KHz o 38KHz, premendo il tasto IR sul telecomando IR dell'Extender Wireless. Con la prima pressione sarà possibile visualizzare la frequenza utilizzata, premendo nuovamente il tasto IR sarà possibile passare alla frequenza IR successiva, nel seguente ordine: 47Khz >> 56kHz >> 38KHz >> 47KHz e così via.

#### **Utilizzo**

- 1. Quando l'Extender è in modalità Standby (Il pulsante di accensione LED del trasmettitore e del ricevitore sarà illuminato in rosso), premere il pulsante di accensione sul trasmettitore, ricevitore o sul telecomando per accendere il trasmettitore e il ricevitore.
- 2. Se il display HDMI Out del trasmettitore è acceso (LED del pulsante del trasmettitore di alimentazione è acceso viola) e il ricevitore rimane in modalità Standby (LED del pulsante del ricevitore di alimentazione è illuminato in rosso), premere il pulsante di accensione del ricevitore o trasmettitore per riattivare il sistema ed avviare una connessione automatica wireless tra il trasmettitore e ricevitore.
- 3. Durante l'inizializzazione, il LED del pulsante di alimentazione lampeggia in blu finché il collegamento del segnale tra il trasmettitore e il ricevitore è stabilito. Ci vorranno circa 15 - 20 secondi per completare l'operazione.
- 4. Controllare che il monitor/proiettore HDMI sia correttamente selezionato ed acceso.
- 5. Premere il pulsante Source sul trasmettitore, ricevitore o sul telecomando per selezionare l'ingresso che si desidera utilizzare.
- 6. Se il funzionamento è corretto, il LED Power e Canale LED si accende in blu fisso sul trasmettitore e ricevitore. Consultare la seguente tabella per conoscere il significato dell'indicatore:

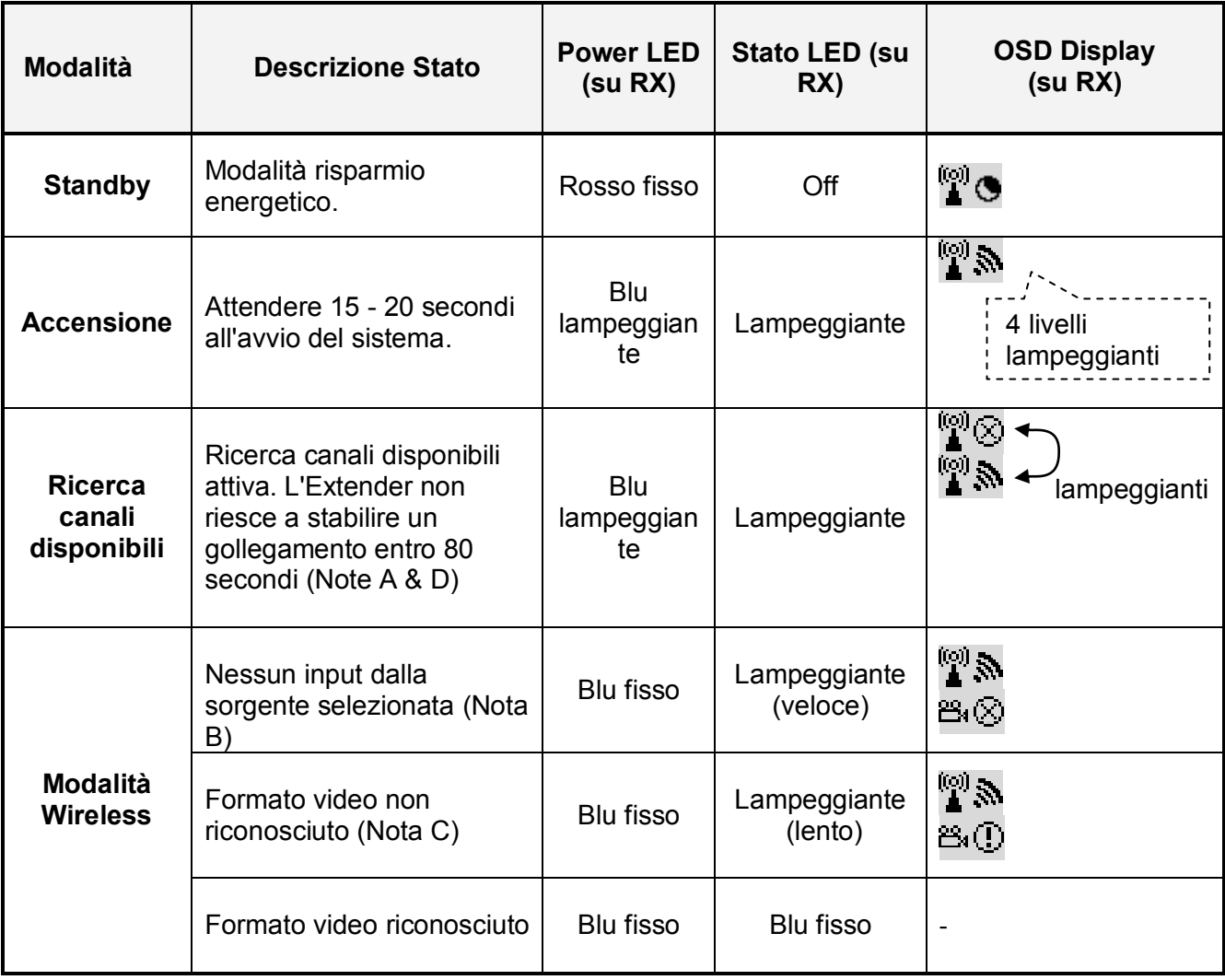

#### *Note:*

- A. Se non si stabilisce una connessione entro 80 secondi, è possibile che la connessione sia stata persa oppure che il trasmettitore sia fuori portata. Potrebbe essere necessario verificare l'intervallo e regolare/accorciare la distanza tra trasmettitore e ricevitore, La distanza massima di trasmissione per contenuti video 1080p è di massimo 20 metri in linea d'aria e minimo 2 metri.
- B. Si prega di assicurarsi che il computer o la sorgente HDMI siano accesi e che le uscite HDMI siano abilitate. Vi suggeriamo anche di provare a ricollegare il cavo HDMI per assicurarsi che il connettore sia inserito correttamente.
- C. Se non viene visualizzato nessun video o non viene supportato il formato, potrebbe significare che il frame rate video dal computer o del dispositivo HDMI sorgente non è supportato. Vi invitiamo a fare riferimento alle specifiche tecniche di questo Extender e passare ad una frequenza video supportata.
- D. Se si dispone di più di un Extender Wireless, ogni trasmettitore e ricevitore deve essere di almeno 2 metri di distanza l'uno dall'altro.

#### **Utilizzo di più trasmettitori**

L'Extender Wireless HDMI consente di associare più trasmettitori ad ogni ricevitore, vi invitiamo ad utilizzare le seguenti istruzioni per aggiungere, rimuovere o domificare un trasmettitore. Se di dispone di più ricevitori, è necessario completare la procedura per ogni ricevitore.

- 1. Premere il tasto Transmitter No. sul telecomando IR, puntando verso il ricevitore.
- 2. Sarà visibile la schermata di selezione del trasmettitore, utilizzando le frecce sul telecomando, evidenziare e premere OK.
- 3. Sarà visibile il seguente menu, utilizzando i tasti freccia sul telecomando, evidenziare Add New Transmitter e premere OK.
- 4. Il ricevitore inizierà la ricerca di nuovi trasmettitori (è possibile interrompere la ricerca premendo nuovamente il tasto Transmitter No.)

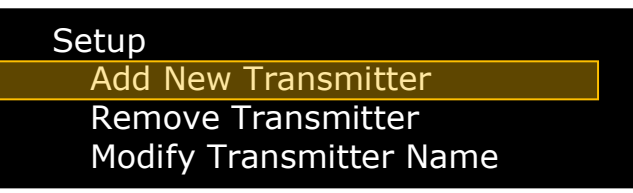

- 5. Scollegare la presa di alimentazione dal retro del trasmettitore che si vuole aggiungere e tenere premuto il pulsante di accensione. Ora, continuando a tenere premuto il tasto di alimentazione, collegare la presa di alimentazione di rete. Dopo pochi secondi, l'indicatore a LED inizierà a lampeggiare in viola, il trasmettitore ora è in modalità di associazione e il pulsante di accensione può essere rilasciato.
- 6. Aggiungendo WHD200-1 apparirà sullo schermo una barra di stato che mostra l'avanzamento.
- 7. Una volta completata l'associazione, verrà mostrato sul display Connected to WHD200-1.

Per aggiungere ulteriori unità trasmettitore, ripetere i passaggi 1-7. Questi passaggi possono essere ripetuti per poter utilizzare più unità riceventi, ma può essere utilizzato un solo trasmettitore con un unico ricevitore alla volta, non è possibile utilizzare contemporaneamente più ricevitori con un unico trasmettitore.

Una volta concluso di associare Trasmettitore/Ricevitore si può iniziare ad utilizzare l'extender. Se si dispone di un solo trasmettitore e ricevitore, questi si connetteranno automaticamente nel momento dell'accensione. Se si vogliono utilizzare più trasmettitori, il ricevitore tenterà di connettersi all'ultimo trasmettitore che è stato associato. Se si desidera connettersi ad un'unità trasmittente differente, premere il tasto Transmitter No. Sul telecomando, evidenziare l'unità desiderata e premere OK.

#### **Modificare nome del trasmettitore**

- 1. Premete il tasto Menu, selezionate Setup e premete **OK**.
- 2. Apparirà il seguente Menu, selezionate Modify Transmitter Name e premete OK.
- 3. Comparirà la lista di tutti i trasmettitori disponibili, sceglietene uno e premete **OK.**
- 4. Con le frecce potete selezionare i numeri e i caratteri disponibili, una volta composto il nuovo nome premete il tasto **OK**.
- 5. Ripetete gli step da 2 a 4 per ogni trasmettitore.

## **Cancellazione trasmettitore**

- 1. Premere il tasto **Transmitter No**., Selezionare **Setup** e premere **OK**.
- 2. Nel menù seguente selezionate la voce **Remove a Trasmitter** and premete **OK**
- 3. Utilizzare i tasti freccia per evidenziare il trasmettitore che si desidera eliminare, quindi premere OK per selezionare il trasmettitore e quindi nuovamente su OK per confermare l'eliminazione.

# **Tasti del Telecomando IR & Extender**

 In modalità attiva, premere il tasto di accensione del ricevitore o del telecomando IR puntando verso il ricevitore. L'unità ricevente entrerà in modalità standby mentre l'uscita HDMI del trasmettitore rimarrà accesa.

OSD Display: (Mostrato per 3 secondi e poi passa in modalità standby)

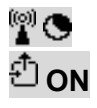

 Premere il tasto **INFO** sul telecomando IR, verrà visualizzato il menu OSD con: qualità del segnale, fonte, canale e risoluzione.

OSD visualizzato: (Premere il tasto INFO per uscire.)

# **HDMI1 CH10 1080p ADMI1**  $\mathbb{F}\mathbb{O}$  = OFF

 Premere il tasto SOURCE sul telecomando IR, trasmettitore o ricevitore per passare tra i due dispositivi di ingresso HDMI.

OSD Display: (Mostrato per 3 secondi)

# **H**  $\sum_{n=1}^{\infty}$  **HDMI1 CH10 1080p** or  $\sum_{n=1}^{\infty}$  **HDMI2 CH10 1080p**

 Premere il tasto IR del telecomando IR per modificare la frequenza IR Blaster. La prima pressione visualizza lo stato attuale della IR come indicato di seguito:

OSD Display: (Mostrato per 3 secondi)

**HDMI1 CH10 1080p**   $\mathbf{r} = 47 \mathbf{K}$ Hz

Setup Add New Transmitter Remove Transmitter Modify Transmitter Name

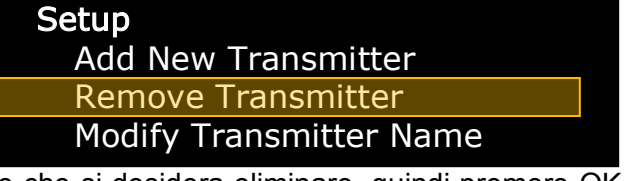

Premere nuovamente il tasto IR, mentre il menu OSD viene ancora visualizzato per passare alla successiva frequenza IR Blaster. L'OSD visualizza quindi (per 3 secondi):

# **HDMI1 CH10 1080p**

# *if* = 56KHz

Le frequenze IR preimpostate sono 47KHz, 56kHz e 38KHz, ogni pressione del pulsante ciclo volontà IR al preset successivo.

**Risoluzione dei problemi** 

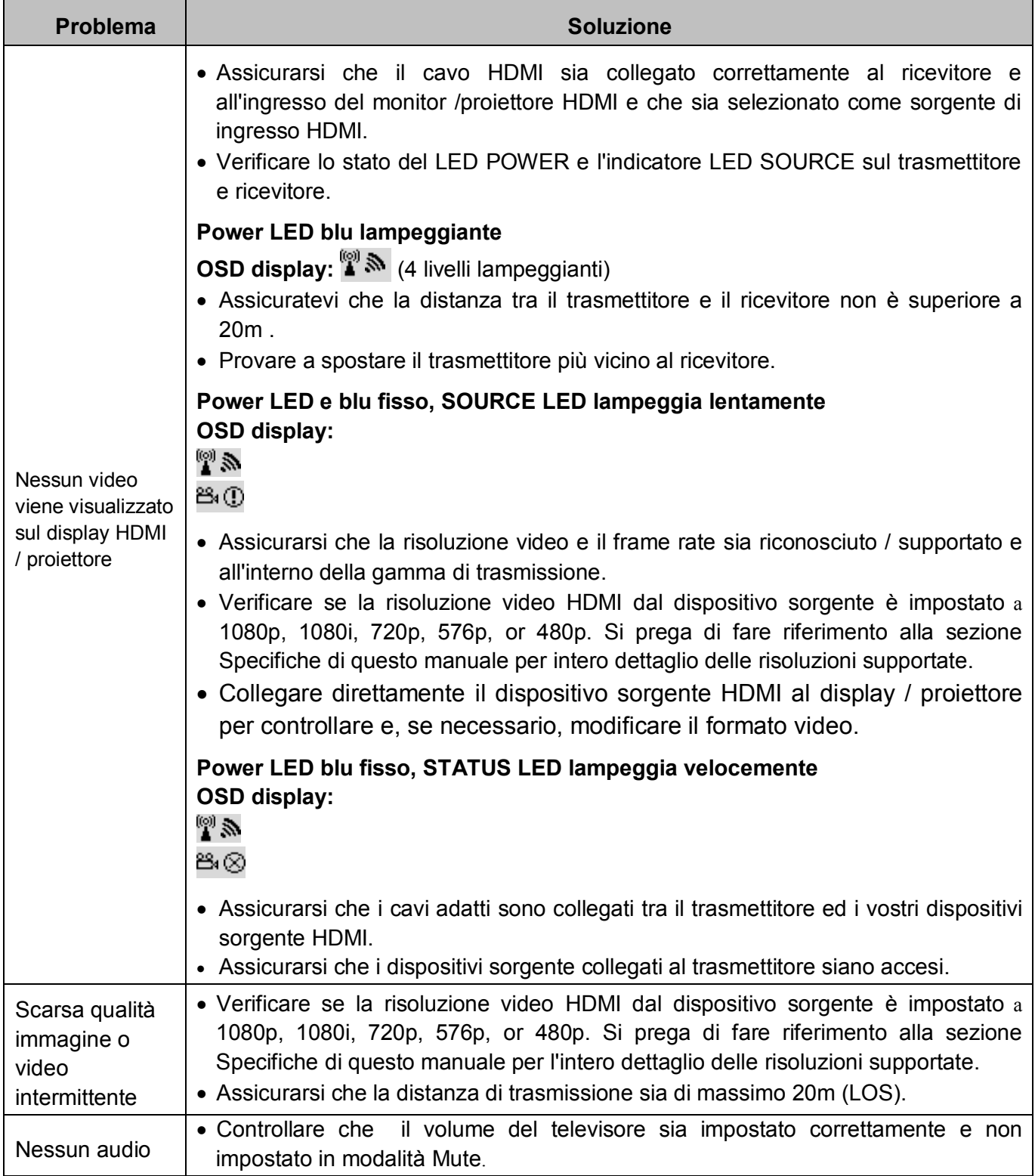

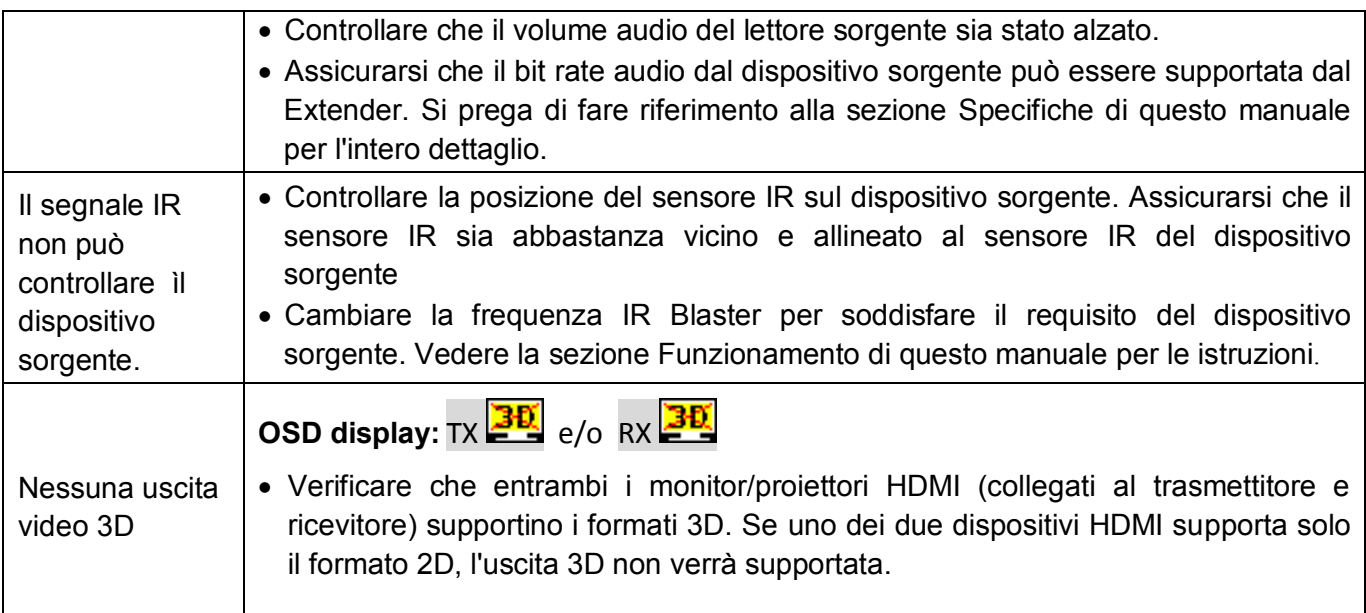

#### **Specifiche**

- Compatibile con le specifiche HDMI 1.4
	- Supporta risoluzioni HDTV: 1080p24/30/50/60, 1080i, 720p, 576p, 480p
	- Supporta segnali 3D
- Compatibile Deep Colour: supporta segnali a 30/36 bit in ingresso e a 24 bit in uscita
- Formati Audio: PCM, Dolby AC-3 5.1/7.1 & DTS
- Supporta video HDCP 1.2
- **Trasmettitore Porte:** 
	- 2 x HDMI Tipo A Femmina (Input)
	- 1 x HDMI Tipo A Femmina (Local Output)
	- $\blacksquare$  1 x 2.5mm IR Jack
	- $\blacksquare$  1 x 5V DC Jack
- Ricevitore Porte:
	- 1 x HDMI Tipo A Femmina (Output)
	- 1 x USB Mini-B 5V Power Jack
- RF: 5 Channel MIMO
- Frequenza: 5.1GHz to 5.9GHz
- **Temperatura di lavoro :**  $0 40^{\circ}$ **C**
- **Lunghezza massima dei cavi HDMI: fino 5m in uscita ed in entrata**
- **Dimensioni (LxPxH):** 
	- Trasmettitore 182x96.5x32mm
	- Ricevitore 95x95x32mm

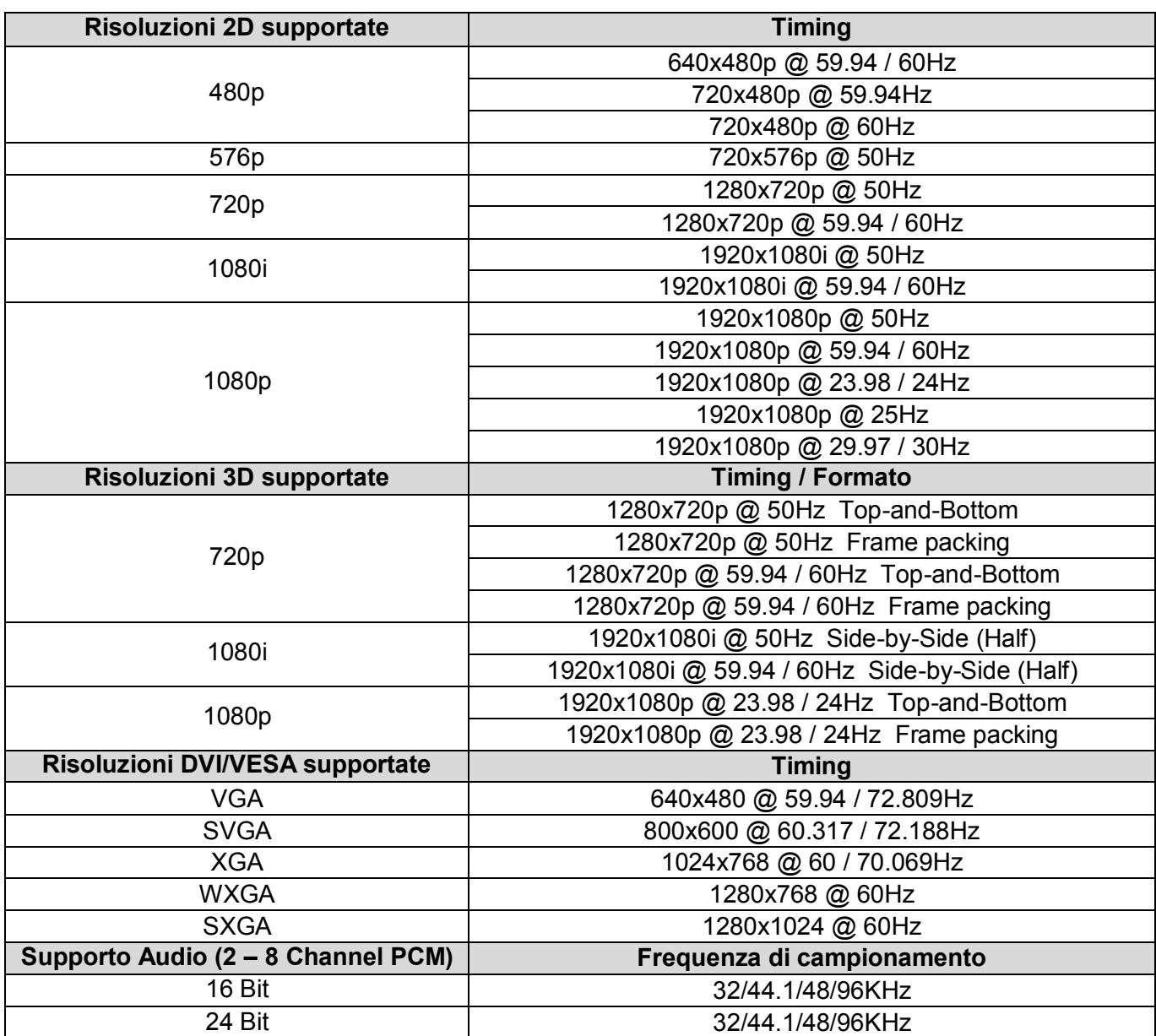

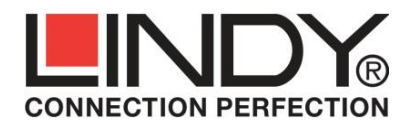

# **Declaration of Conformity**

LINDY Electronics Ltd. Sadler Forster Way Teesside Industrial Estate Thornaby, Stockton-on-Tees TS17 9JY, England

**LINDY Part Number:** 38125 **Description:** Enter Product Description

We, LINDY Electronics LTD, hereby declare that the above product is in conformity with the EU Directive 2004/108/EC (Electromagnetic Compatibility), 1999/5/EC R&TTE (Radio and Telecommunications Terminal Equipment) and 2011/65/EU (Restriction of the use of certain hazardous substances – RoHS 2).

The following standards were used to evaluate the product for electromagnetic compatibility:

**EN 55022:2010+AC:2011 EN 61000-3-2:2006/A2:2009 EN 61000-3-3:2013 EN 55024:2010 EN 61000-4-2:2009 EN 61000-4-3:2006+A1:2007+A2:2010 EN 61000-4-4:2012 EN 61000-4-5:2006 EN 61000-4-6:2014 EN 61000-4-8:2010 EN 61000-4-11:2004 ETSI EN 301 489-17 V2.2.1 (2012-09) ETSI EN 301 489-1 V1.9.2 (2011-09) ETSI EN 301 893 V1.7.1 (2012-06) EN 50385:2002 EN 60065:2002+A1+A11+A2+A12 (2011) EN 50581:2012** 

Date: 04 February 2015

Signature:

Name: Darren N. Casey Position: Managing Director, LINDY Electronics LTD

LINDY Supplier Office Reference: 720156-050115071014

L/PF/103c/DOC/EMC-R&TTE-RoHS Issue 4

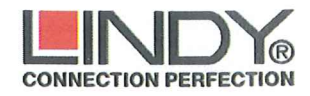

Geschäftsführer: Jürgen und Peter Lindenberg Amtsgericht Mannheim, HRB 789

> LINDY-Elektronik GmbH Markircher Str. 20 D-68229 Mannheim Tel. 0621 470050 Fax 0621 47005 30 E-Mail info@lindy.de

# **EG - Konformitätserklärung** (EC - Declaration of Conformity)

Für das/die folgend bezeichnete/n Produkt/e

**LINDY Wireless Extender for HDMI 1080p** Art.-Nr.: 38125

wird hiermit bestätigt, dass es den Anforderungen entspricht, die in den EU Richtlinien 1999/5/EG (R&TTE) und 2004/108/EG (elektromagnetische Verträglichkeit) und 2006/95/EC (Niederspannungsrichtlinie) und 2011/65/EU, Article 13 (RoHS2 Direktive) festgelegt sind.

Diese Erklärung gilt für alle Exemplare der o.g. Artikelnummer/n.

Zur Beurteilung des Produktes wurden folgende Normen herangezogen:

EN 55022:2010 +AC:2011 EN 61000-3-2:2006+A2:2009 EN 61000-3-3:2013 EN 55024:2010 IEC 61000-4-2:2009 IEC 61000-4-3:2006+A1:2007+A2:2010 IEC 61000-4-4:2012 IEC 61000-4-5:2006 IEC 61000-4-6:2014 IEC 61000-4-8:2010 IEC 61000-4-11:2004 ETSI EN 301 489-17 V2.2.1 (2012-09) ETSI EN 301 489-1 V1.9.2 (2011-09) ETSI EN 301 893:V1.7.1 (2012-06) EN 50385:2002 EN 60065:2002+A1+A11+A2+A12 (2011) EN 50581: 2012

Diese Erklärung wird verantwortlich für LINDY-Elektronik GmbH abgegeben durch

Dr. Rainer Bachmann Senior Product Manager Mannheim 05, Feb. 2015

 $\{\times, \times\}$ 

Ref. LINDY S-Office: 7201560501201507102014

www.lindy.de

#### *FCC Certification*

This equipment has been tested and found to comply with the limits for a Class B digital device, pursuant to part 15 of the FCC Rules. These limits are designed to provide reasonable protection against harmful interference in a residential installation.

You are cautioned that changes or modification not expressly approved by the party responsible for compliance could void your authority to operate the equipment.

This device complies with part 15 of the FCC Rules.

Operation is subject to the following two conditions:

- 1. This device may not cause harmful interference, and
- 2. This device must accept any interference received, including interference that may cause undesired operation.

#### **LINDY Herstellergarantie – Hinweis für Kunden in Deutschland**

LINDY gewährt für dieses Produkt über die gesetzliche Regelung in Deutschland hinaus eine zweijährige Herstellergarantie ab Kaufdatum. Die detaillierten Bedingungen dieser Garantie finden Sie auf der LINDY Website aufgelistet bei den AGBs.

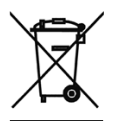

#### **WEEE (Waste of Electrical and Electronic Equipment), Recycling of Electronic Products**

#### **Europe, United Kingdom**

In 2006 the European Union introduced regulations (WEEE) for the collection and recycling of all waste electrical and electronic equipment. It is no longer allowable to simply throw away electrical and electronic equipment. Instead, these products must enter the recycling process.

Each individual EU member state has implemented the WEEE regulations into national law in slightly different ways. Please follow your national law when you want to dispose of any electrical or electronic products. More details can be obtained from your national WEEE recycling agency.

#### **Germany / Deutschland**

 $CE$  1588 $@$ 

Die Europäische Union hat mit der WEEE Direktive Regelungen für die Verschrottung und das Recycling von Elektro- und Elektronikprodukten geschaffen. Diese wurden im Elektro- und Elektronikgerätegesetz – ElektroG in deutsches Recht umgesetzt. Dieses Gesetz verbietet das Entsorgen von entsprechenden, auch alten, Elektro- und Elektronikgeräten über die Hausmülltonne! Diese Geräte müssen den lokalen Sammelsystemen bzw. örtlichen Sammelstellen zugeführt werden! Dort werden sie kostenlos entgegen genommen. Die Kosten für den weiteren Recyclingprozess übernimmt die Gesamtheit der Gerätehersteller.

#### **France**

En 2006, l'union Européenne a introduit la nouvelle réglementation (DEEE) pour le recyclage de tout équipement électrique et électronique.

Chaque Etat membre de l' Union Européenne a mis en application la nouvelle réglementation DEEE de manières légèrement différentes. Veuillez suivre le décret d'application correspondant à l'élimination des déchets électriques ou électroniques de votre pays.

#### **Italy**

Nel 2006 l'unione europea ha introdotto regolamentazioni (WEEE) per la raccolta e il riciclo di apparecchi elettrici ed elettronici. Non è più consentito semplicemente gettare queste apparecchiature, devono essere riciclate. Ogni stato membro dell' EU ha tramutato le direttive WEEE in leggi statali in varie misure. Fare riferimento alle leggi del proprio Stato quando si dispone di un apparecchio elettrico o elettronico.

Per ulteriori dettagli fare riferimento alla direttiva WEEE sul riciclaggio del proprio Stato.

LINDY No 38125

G<sup>å</sup> Edition, Ø<sup>s</sup>å AGEFÍ

**www.lindy.com**